# Bedienungsanleitung Bedienungsanleitung

# **Wägemodule**

WMC

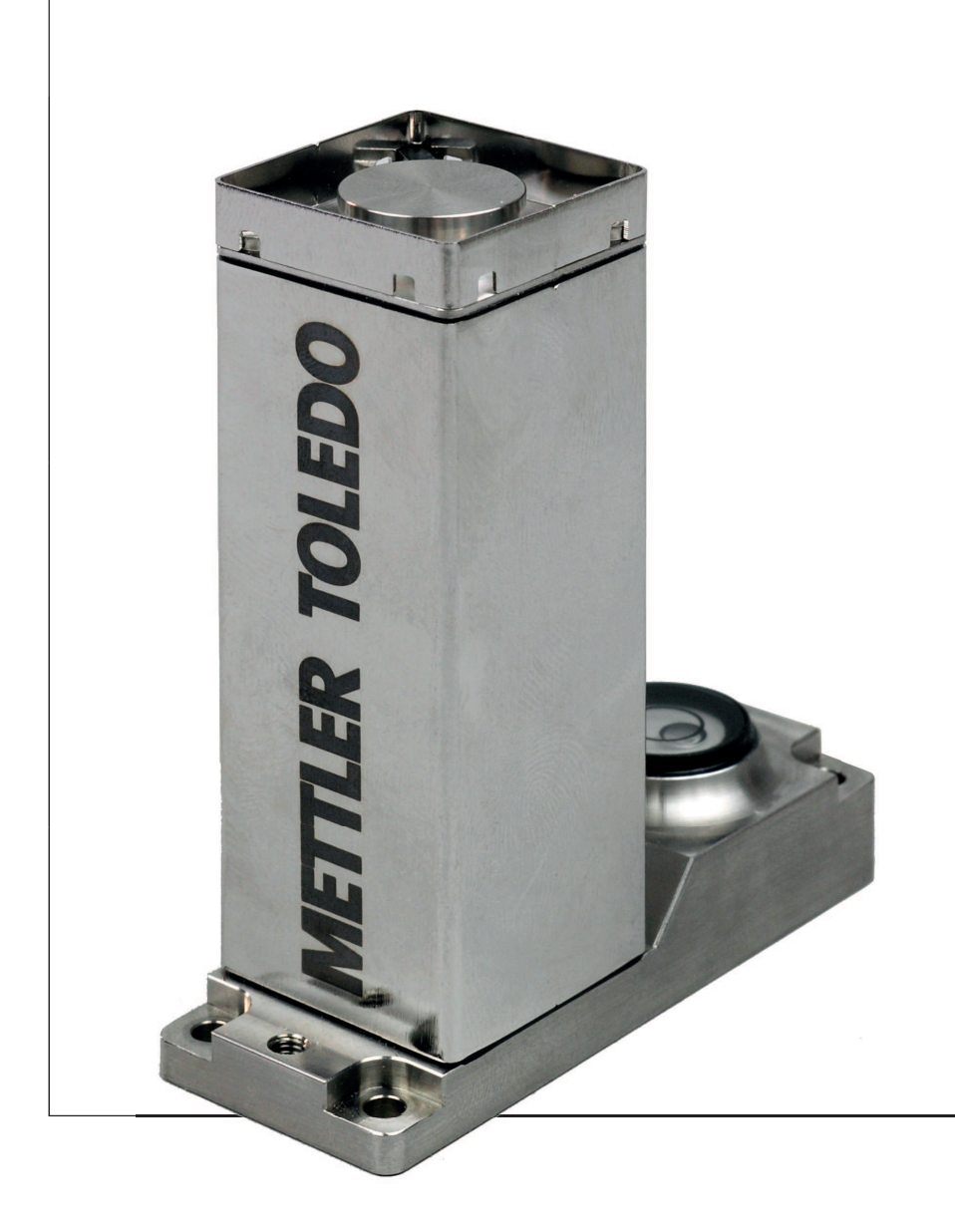

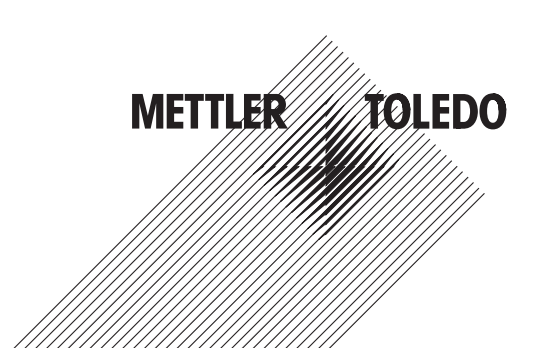

# **Inhaltsverzeichnis**

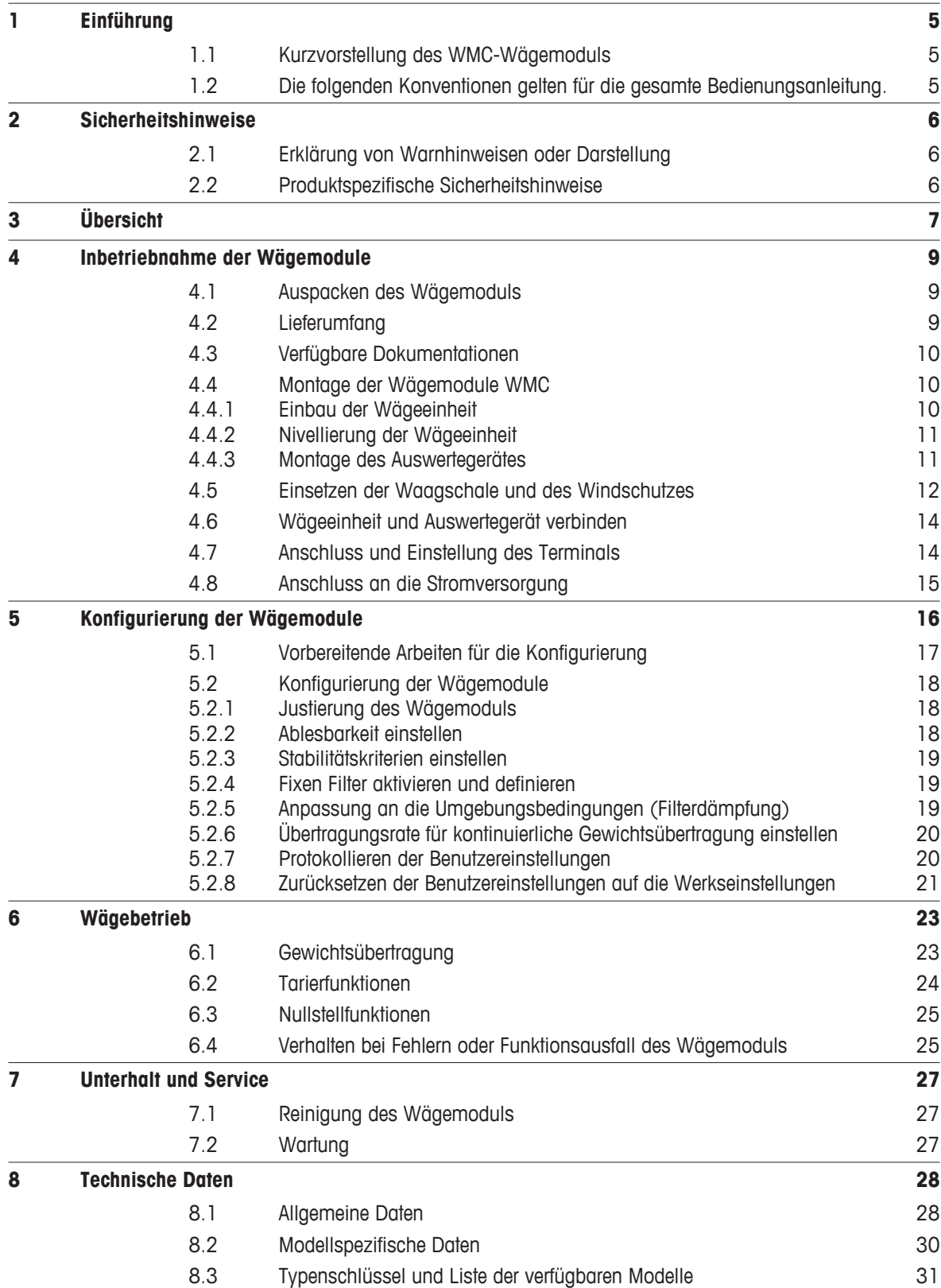

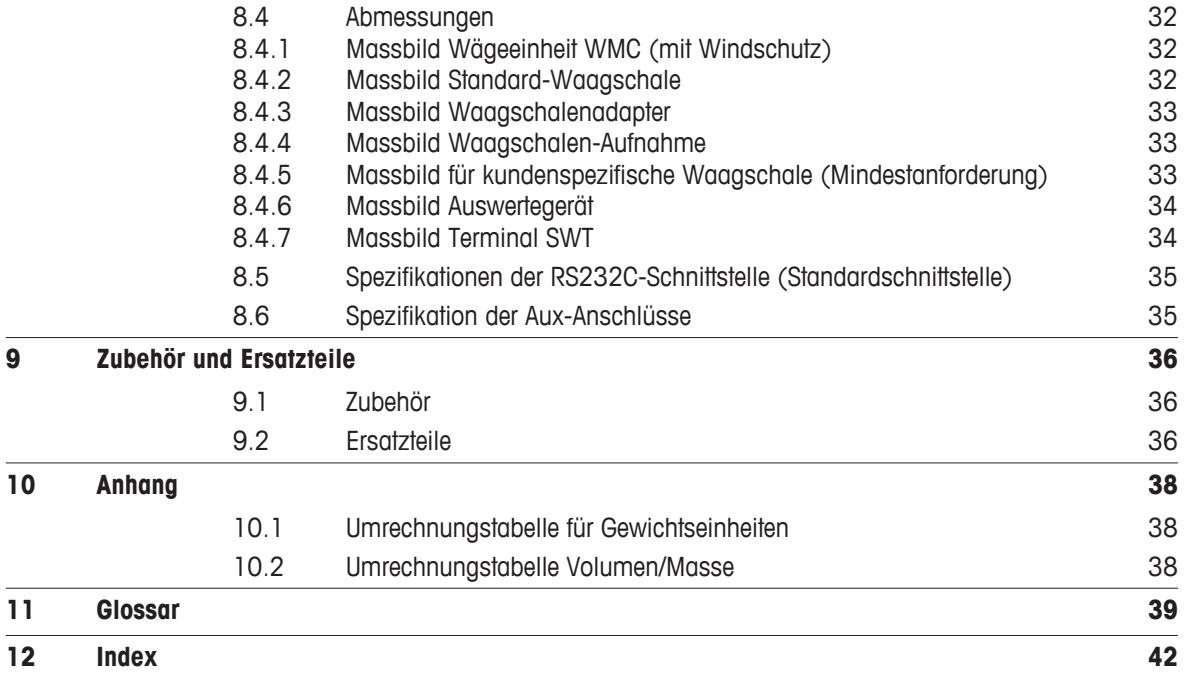

# <span id="page-4-0"></span>**1 Einführung**

Wir danken Ihnen, dass Sie sich für ein Wägemodul von METTLER TOLEDO entschieden haben.

# **1.1 Kurzvorstellung des WMC-Wägemoduls**

Diese Anleitung gilt für alle Wägemodule der WMC-Reihe. Jedes Wägemodul besteht aus einer Wägeeinheit und einem Auswertegerät. Bei Bedarf kann ein Terminal angeschlossen werden. Das optionale SWT-Terminal verfügt über eine schwarzweisse Anzeige und integrierte Applikationen.

Alle Modelle der WMC-Familie verfügen über die folgenden gemeinsamen Merkmale:

- Eingebaute RS232C-Schnittstelle
- Einschub für optionale Schnittstelle
- Mitgelieferte Standard-Waagschale und Waagschalenadapter für die Aufnahme der Waagschale oder für kundenspezifische Aufbauten.
- Mitgelieferter Windschutz
- Montagebügel inkl.Befestigungsmaterial mitgeliefert
- Mitgelieferte CD-ROM mit zusätzlichen Anleitungen und PC-Programm zur Inbetriebnahme und Bedienung des Wägemoduls.

Eine kurze Bemerkung zu Normen, Richtlinien und Verfahren der Qualitätssicherung: Die Wägemodule entsprechen den gängigen Standards und Richtlinien. Sie unterstützen Standardabläufe, Vorgaben und Arbeitstechniken nach **GLP** (**G**ood **L**aboratory **P**ractice) und **GMP** (**G**ood **M**anufacturing **P**ractice). Die WMS Wägemodule verfügen über eine CE-Konformitätserklärung. Der Hersteller METTLER TOLEDO ist sowohl nach ISO 9001, als auch ISO 14001zertifiziert.

# **1.2 Die folgenden Konventionen gelten für die gesamte Bedienungsanleitung.**

Diese Symbole kennzeichnen spezifische Informationen für den Aufbau, die Konfigurierung oder die Bedienung von Wägemodulen.

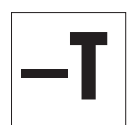

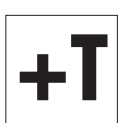

mit Terminal ("+T").

ohne Terminal ("–T").

# <span id="page-5-0"></span>**2 Sicherheitshinweise**

# **2.1 Erklärung von Warnhinweisen oder Darstellung**

Sicherheitshinweise sind mit Signalwörtern und Symbolen gekennzeichnet. Sie kennzeichnen Sicherheitsrisiken und Warnungen. Die Missachtung der Sicherheitshinweise kann zu persönlicher Gefährdung, Beschädigung des Wägemoduls, Fehlfunktionen und falschen Ergebnissen führen.

# **Signalwörter**

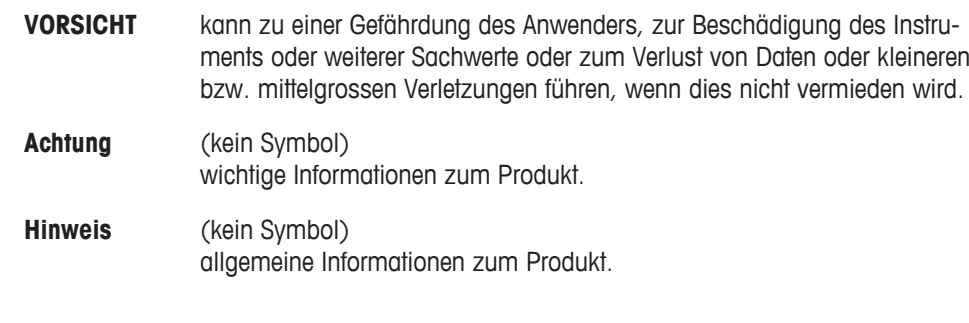

### **Warnzeichen**

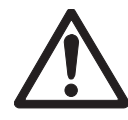

Allgemeine Gefahr National Allgemeine Gefahr National Allgemeine Gefahr

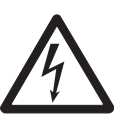

# **2.2 Produktspezifische Sicherheitshinweise**

Ihr Wägemodul entspricht dem Stand der Technik und den anerkannten sicherheitstechnischen Regeln. Trotzdem können Gefahren entstehen. Öffnen Sie das Wägemodul nicht: Es enthält keine Teile, die durch den Anwender gewartet, repariert oder ausgetauscht werden können. Wenden Sie sich bei Problemen mit Ihrem Wägemodul bitte an Ihre zuständige METTLER TOLEDO Vertretung.

Ihr Wägemodul darf nur in einwandfreiem Zustand unter Beachtung der Bedienungsanleitung betrieben werden. Die Hinweise zur Inbetriebnahme Ihres Wägemoduls sind genauestens zu befolgen.

**Wenn das Wägemodul nicht entsprechend der Bedienungsanleitung verwendet wird, kann dessen Schutz beeinträchtigt werden. METTLER TOLEDO übernimmt in diesem Fall keinerlei Haftung.**

# **Sicherheit der Mitarbeiter**

Um das Wägemodul in Betrieb zu nehmen, muss die Bedienungsanleitung gelesen und verstanden werden. Die Bedienungsanleitung ist zum späteren Nachschlagen aufzubewahren.

Verwenden Sie mit Ihrem Wägemodul ausschliesslich Zubehör und Peripheriegeräte von METTLER TOLEDO. Diese sind optimal auf Ihr Wägemodul abgestimmt.

### **Gefahrenhinweise**

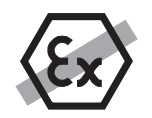

Der Betrieb des Wägemoduls in explosiven Atmosphären in Gegenwart von Gasen, Dämpfen, Nebel, Staub oder entzündbarem Staub (explosionsgefährdeten Bereichen) ist nicht zulässig.

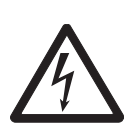

# **VORSICHT**

METTLER TOLEDO empfiehlt, die Wägemodule mit dem mitgelieferten Netzadapter zu betreiben. Stellen Sie sicher, dass der aufgedruckte Spannungswert mit der lokalen Netzspannung übereinstimmt. Schliessen Sie den Adapter nur an Steckdosen mit Erdanschluss an.

# <span id="page-6-0"></span>**3 Übersicht**

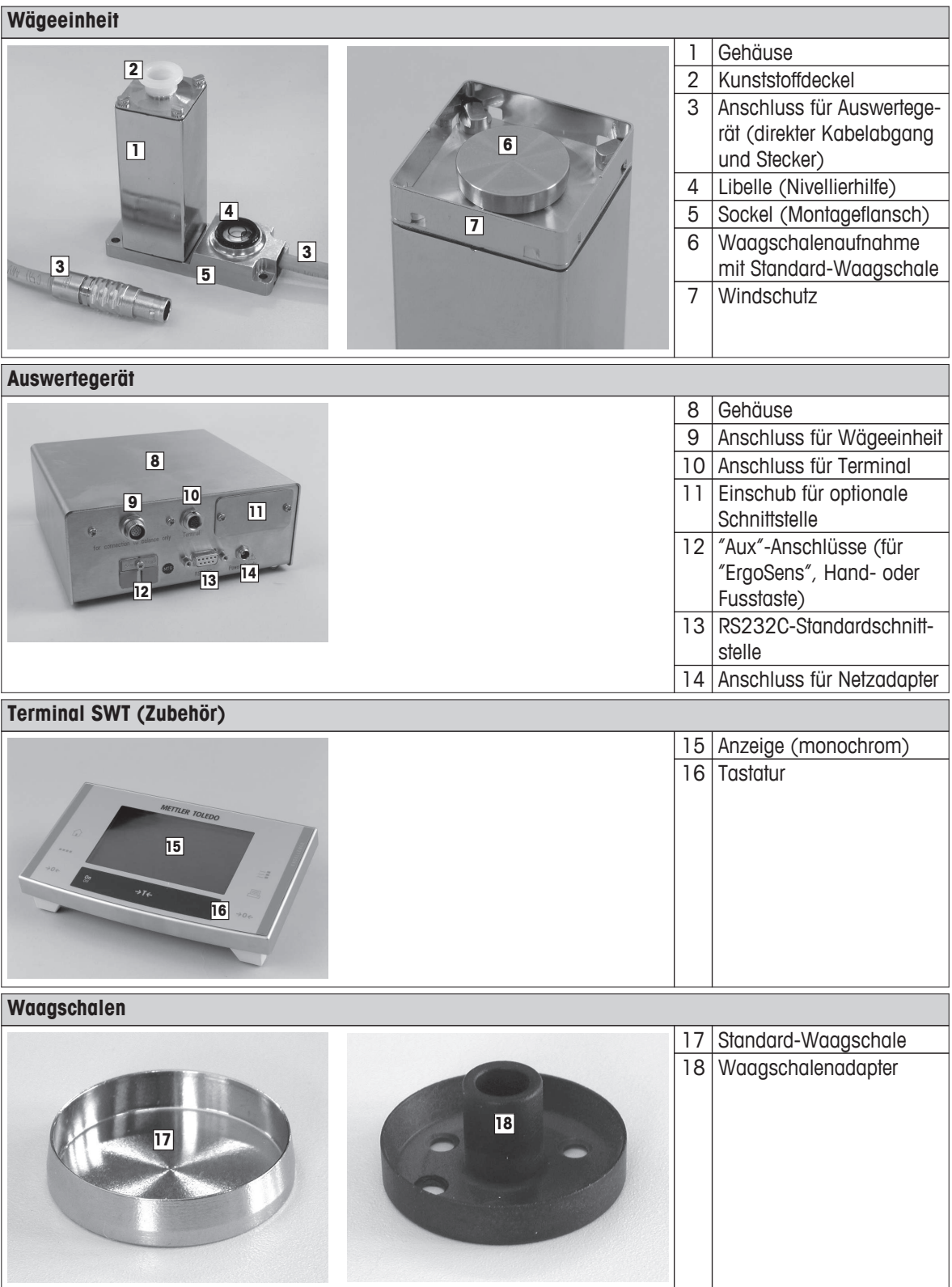

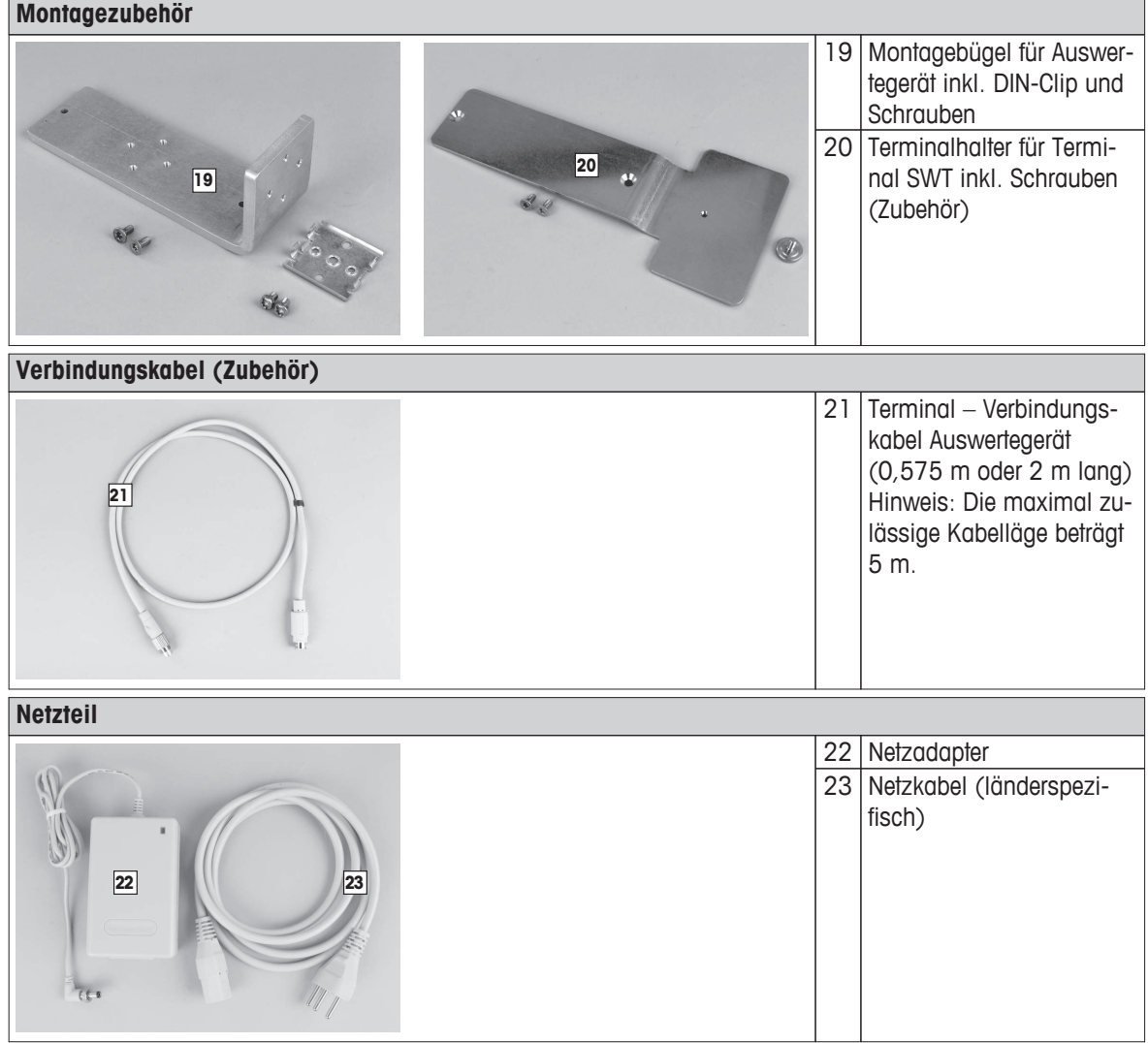

# <span id="page-8-0"></span>**4 Inbetriebnahme der Wägemodule**

In diesem Kapitel erfahren Sie, wie Sie Ihr neues Wägemodul auspacken, aufstellen und für den Betrieb vorbereiten.

# **4.1 Auspacken des Wägemoduls**

Die Wägeeinheit und das Auswertegerät sind jeweils in einer eigenen Kartonschachtel verpackt, zusammen mit den zugehörigen Kleinteilen und dem entsprechenden Montagematerial. Die Schachteln sind entsprechend dem Inhalt gekennzeichnet mit: "Weighing Module" (Wägeeinheit) und "Electronic Unit" (Auswertegerät). Beide Kartonschachteln sind in einer grossen Transportschachtel untergebracht. Das Terminal muss separat bestellt werden und wird dementsprechend separat geliefert.

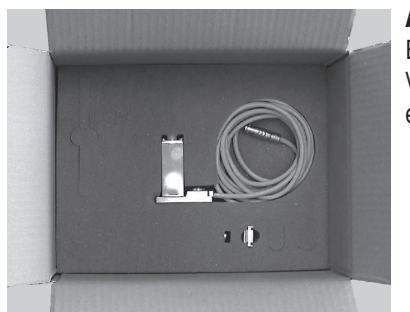

### **Auspacken von Auswertegerät und Terminal:** Entfernen Sie das obere Schaumstoffpolster und entnehmen Sie das Ge-

rät und die Kleinteile.

### **Auspacken der Wägeeinheit:**

Entfernen Sie das graue Schaumstoffpolster. Heben Sie vorsichtig die Wägeeinheit aus dem Schaumstoff und legen Sie diese vorsichtig auf eine ebene Fläche.

# **Hinweis:**

Bewahren Sie das Verpackungsmaterial auf für den Fall, dass Sie das Modul einmal transportieren müssen. Das Wägemodul darf nur in der Originalverpackung transportiert werden.

# **4.2 Lieferumfang**

Bitte überprüfen Sie den Lieferumfang anhand der folgenden Tabelle. Sollten Teile fehlen oder defekt sein, informieren Sie bitte umgehend Ihre METTLER TOLEDO Vertretung bzw. den Transporteur.

### **Schachtel "Weighing Module"**

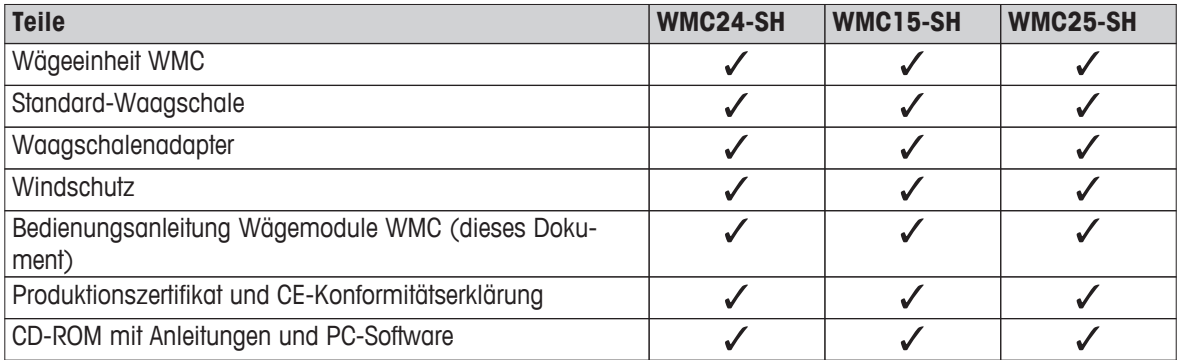

### **Schachtel "Electronic Unit"**

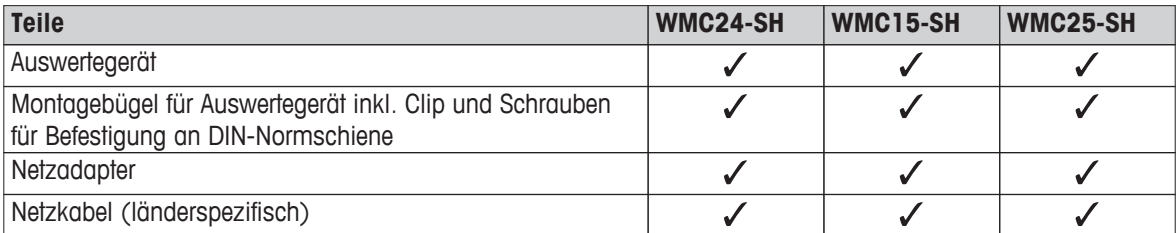

<span id="page-9-0"></span>Terminal SWT (monochrom Anzeige) inkl. Schutzhülle

2 Verbindungskabel Terminal – Auswertegerät (0,575 m und 2 m lang)

Bedienungsanleitung Terminal (Anleitung XS, Teil 2 und Teil 3)

# **4.3 Verfügbare Dokumentationen**

Die nachstehende Tabelle gibt Ihnen einen Überblick über alle Dokumentationen zu den Wägemodulen WMC, zusammen mit den entsprechenden Nummern der Dokumente.

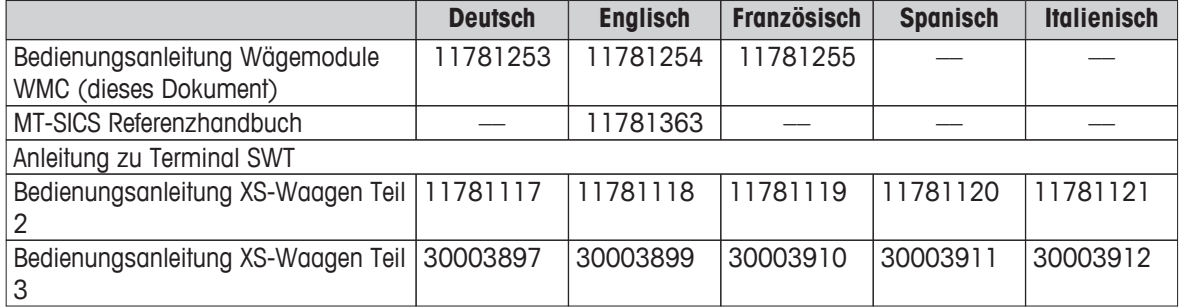

Sämtliche der oben aufgeführten Dokumente finden Sie auf der mitgelieferten **CD-ROM** (11781257).

# **4.4 Montage der Wägemodule WMC**

Die Wägemodule WMC lassen sich in übergeordnete Systeme (Maschinen, Anlagen, etc.) integrieren. Bitte beachten Sie unbedingt die Hinweise in den folgenden Kapiteln zur Wahl der optimalen Einbauart.

# **4.4.1 Einbau der Wägeeinheit**

Die Wägemodule wurden so konzipiert, dass sie unter normalen Bedingungen ein Gewicht sehr schnell und sehr genau erfassen und das Resultat über die eingebaute Schnittstelle übermitteln bzw. am Terminal anzeigen. In der Praxis beeinflussen die Umgebungsbedingungen (Vibrationen, Schwingungen, Erschütterungen, Luftbewegungen und Temperaturschwankungen) die Wägedauer und die erreichbare Genauigkeit bzw.Wiederholbarkeit der Messresultate.

Bei Ihrem Wägemodul können verschiedene Parameter eingestellt werden, **siehe** Konfigurierung der Wägemodule (Seite [16\)](#page-15-0). Wir empfehlen Ihnen, die Einstellungen so zu wählen, dass sie für Ihren Anwendungszweck ausreichend sind, denn höhere Anforderungen verlängern die Wägedauer (Zeit zwischen dem Auflegen des Gewichtes bis zum Vorliegen eines stabilen Messresultats).

Ungünstige Umgebungsbedingungen müssen durch eine stärkere Filtereinstellung kompensiert werden, **siehe** Konfigurierung der Wägemodule (Seite [16](#page-15-0)), dies geht ebenfalls zu Lasten der Wägedauer. Beachten Sie deshalb die folgenden Hinweise:

<span id="page-10-0"></span>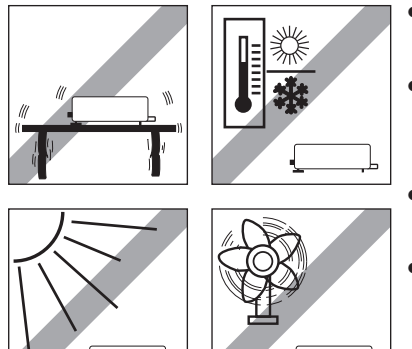

- Montieren Sie die Wägeeinheit auf eine Unterlage, die von der Anlage mechanisch entkoppelt und damit erschütterungsfrei ist.
- Am Standort der Wägeeinheit sollten kein Luftzug, keine direkte Sonneneinstrahlung und keine starken Temperaturschwankungen herrschen.
- Vergewissern Sie sich, dass keine Gebäudeschwingungen über den Boden auf die Wägeeinheit übertragen werden.
- Stellen Sie sicher, dass die Wägeeinheit möglichst genau horizontal liegt. Verwenden Sie für die exakte Nivellierung die integrierte Präzisionslibelle. Eine nicht genau horizontale Lage ist dann zulässig, wenn diese nach der Justierung, **siehe** Justierung des Wägemoduls (Seite [18\)](#page-17-0) nicht mehr verändert wird (z.B. bei einem festen Einbau in die Anlage).
- Befestigen Sie die Wägeeinheit möglichst grossflächig auf der Unterlage. Verwenden Sie dazu die entsprechenden Bohrungen im Sockel der Zelle (4 Schrauben M3, Anzugsdrehmoment 1,3 – 2 Nm).
- Die Unterlage muss absolut plan sein, damit sich der Sockel der Wägeeinheit nicht verspannt.
- Stellen Sie sicher, dass keine Schwingungen über das Verbindungskabel zwischen der Wägeeinheit und dem Auswertegerät übertragen werden können.
- Es muss sichergestellt werden, dass das Gehäuse der Wägeeinheit elektrisch leitend mit der Anlage verbunden ist.

Bei hohen Anforderungen (kurze Wägezeit, hohe Genauigkeit) empfehlen wir Ihnen, vorab einen Versuchsaufbau zu erstellen und die ganze Anlage anschliessend unter realen Bedingungen mit verschiedenen Einstellungen zu testen **siehe** Konfigurierung der Wägemodule (Seite [16](#page-15-0)). So können Sie das System schrittweise optimieren.

# **4.4.2 Nivellierung der Wägeeinheit**

Die Wägeeinheit muss am gewählten Standort horizontal ausgerichtet (nivelliert) werden.

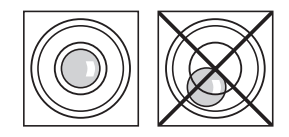

Für die Ausrichtung verfügt die Wägeeinheit über eine Nivellier kontrolle (Libelle). Sobald sich die Luftblase genau in der Mitte der Nivellierkontrolle befindet, steht die Wägeeinheit exakt horizontal (linke Abbildung = korrekt nivelliert, rechte Abbildung = nicht korrekt nivelliert).

# **Hinweis**

Nach jedem Standortwechsel müssen Sie die Wägeeinheit neu nivellieren und justieren.

# **4.4.3 Montage des Auswertegerätes**

Das Auswertegerät kann in jeder beliebigen Lage montiert werden. Es wird mit einem Montagebügel und einem Clip für die Befestigung an einer DIN-Normschiene geliefert. Für die Montage gehen Sie wie folgt vor:

<span id="page-11-0"></span>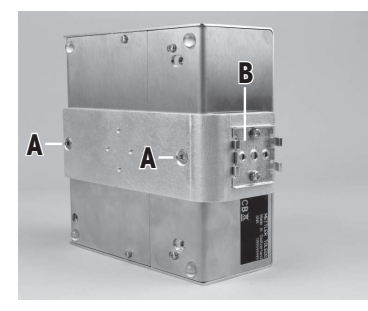

Entfernen Sie die beiden vorhandenen Schrauben an der Unterseite des Auswertegerätes (Torx T-20) und befestigen Sie den Montagebügel mit den beiden mitgelieferten Senkkopfschrauben Torx T-20 (A).

Befestigen Sie den Clip (B) an der Stirnseite oder an der Unterseite des Montagebügels. Verwenden Sie dazu die beiden mitgelieferten M4-Zylinderkopfschrauben (Torx T-20).

### **Hinweis**

Das Auswertegerät kann auch direkt (ohne Clip) über die M4-Gewinde des Montagebügels mit einer Tragekonstruktion verschraubt werden.

### **Wichtig:**

Das Auswertegerät entspricht den Anforderungen der Schutzart IP40. Falls erforderlich, sind geeignete Schutzmassnahmen gegen Verschmutzung zu treffen.

# **4.5 Einsetzen der Waagschale und des Windschutzes**

Die Wägemodule WMC werden mit einem Waagschalenadapter und einer Standard-Waagschale ausgeliefert. Der Waagschalenadapter kann entweder mit der Standard-Waagschale bestückt werden oder eigene Aufbauten aufnehmen.

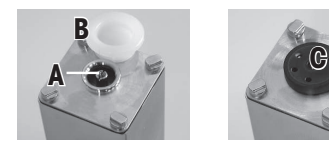

Entfernen Sie den **weissen Kunststoffdeckel** (B) von der Wägeeinheit. Dieser Deckel schützt die **Waagschalen-Aufnahme** (A) vor Beschädigungen beim Transport und die Wägeeinheit vor dem Eindringen von Flüssigkeit bei der Reinigung. Bewahren Sie den Deckel deshalb an einem sicheren Ort auf!

Setzen Sie die Hülse des **Waagschalenadapters** (C) auf den Stift der Waagschalen-Aufnahme (A).

<span id="page-12-0"></span>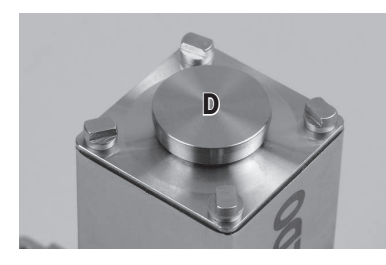

Setzen Sie die **Standard-Waagschale** (D) auf den Waagschalenadapter auf.

Falls Sie einen eigenen Aufbau verwenden wollen, befestigen Sie diesen direkt auf der Adapter-Waagschale, die Standard-Waagschale wird in diesem Fall nicht benötigt.

Massbilder beider Waagschalen finden Sie im Kapitel Abmessungen (Seite [32\)](#page-31-0).

Um das korrekte Aufstarten des Wägemoduls zu gewährleisten, darf die Vorlast maximal 80 % des Wägebereichs betragen. Der Wägebereich wird entsprechend um das Gewicht der Vorlast reduziert. Soll der gesamte Wägebereich zur Verfügung stehen, so darf die Vorlast maximal 4 g betragen (ausgehend von der Standard-Waagschale).

- Gewicht Waagschalenadapter: ca. 0,2 g
- Gewicht Standard-Waagschale: ca. 1,1 g

# **Hinweis**

Bei hoher Vorlast muss das Justiergewicht entsprechend ausgewählt werden. Idealerweise wird die Wägeeinheit für die Justierung in den Originalzustand umgebaut.

# **Hinweis zum Überlastschutz:**

Die Wägeeinheiten der Wägemodule WMC verfügen über einen in alle Richtungen wirksamen Überlastschutz. Folgende Maximalwerte sollten nicht überschritten werden:

- Vertikale Last: 1 kg (statisch)
- Laterale Last: 200 g (statisch)
- Torsion: 0,3 Nm

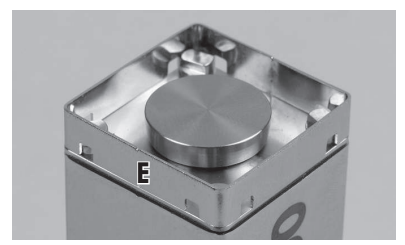

Setzen Sie den **Windschutz** (E) auf die Wägeeinheit auf, indem Sie an zwei gegenüberliegenden Ecken gleichmässig von oben drücken bis es mit einem "Klick" einrastet.

# **Achtung**

# **Hinweise und Vorsichtsmassnahmen für kundenspezifische Waagschalen:**

Die Waagschalenaufnahme (A) verfügt über ein zentrisches M2 Gewinde an dem Sie eine selbstgebaute Waagschale befestigen können. Damit die Wägeeinheit nicht beschädigt wird, sind folgende Rahmenbedingungen zu beachten:

- Das Anzugsmoment der Schraube darf 30 Ncm nicht überschreiten. Verwenden Sie hierzu einen anzeigenden Drehmomentschrauber und keinesfalls einen auslösenden Drehmomentschrauber (Rückschlag beim Auslösen). Beachten sie dabei auch die Zugfestigkeit der verwendeten Schraube. Diese Angabe gilt nur für metallische Gegenstücke.
- Die Eindringtiefe der Schraube muss ca. 3 mm betragen.
- Verwenden Sie für Ihre Waagschale ausschliesslich nichtmagnetisches Material (z.B.Chromnickelstahl, Titan, Messing, Aluminium etc.)
- Die Befestigung Ihrer Waagschale darf nur bei ausgeschaltetem Wägemodul durchgeführt werden.

Im Kapitel Abmessungen (Seite [32](#page-31-0)) finden Sie die Massbilder für die Dimensionierung Ihrer Waagschale.

# <span id="page-13-0"></span>**4.6 Wägeeinheit und Auswertegerät verbinden**

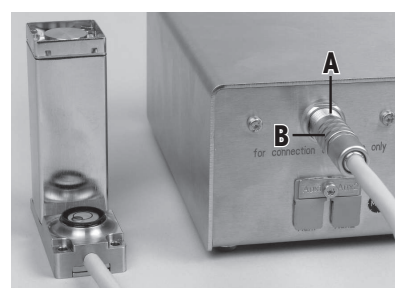

Die Wägeeinheit hat einen direkten Kabelabgang. Die Kabellänge beträgt typischerweise 3 m.

Stecken Sie den Stecker am Auswertegerät ein:

Richten Sie dazu den roten Punkt am Stecker auf den roten Punkt an der Buchse aus (A). Der Stecker ist verriegelt wenn Sie ein "Klick" hören.

Um den Stecker wieder zu entriegeln, müssen Sie die Hülse (B) zurück ziehen und am Stecker ziehen.

### **Achtung**

Verlegen Sie das Kabel so, dass es keine Stolperfalle bildet und dass keine Schwingungen über das Kabel auf die Wägeeinheit übertragen werden können.

# **4.7 Anschluss und Einstellung des Terminals**

Dieses Kapitel brauchen Sie nur zu lesen falls Sie das optionale Terminal bestellt haben.

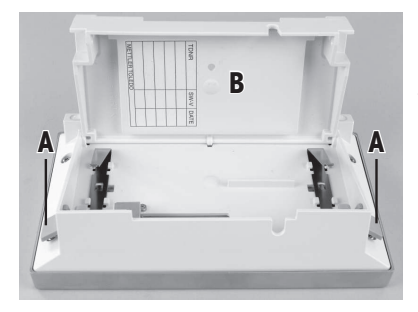

Legen Sie das Terminal mit der Anzeige nach unten auf eine ebene Fläche. Betätigen Sie die beiden seitlichen Laschen (A) um das Terminal zu öffnen und klappen Sie den Boden des Terminals (B) auf.

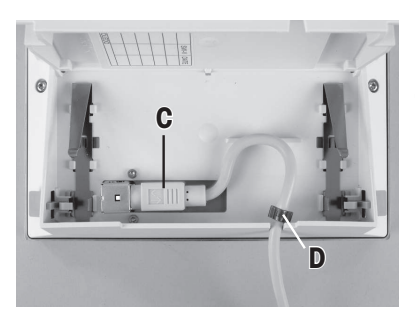

Führen Sie das Terminalkabel durch die Aussparung in der Rückwand und schliessen Sie den Stecker (C) an. Stellen Sie sicher, dass die Zugentlastung (D) **innerhalb des Terminals** liegt .

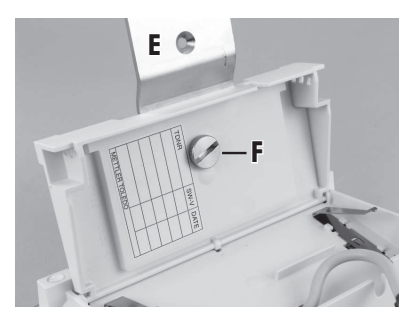

Falls Sie das Terminal fest mit dem Auswertegerät verbinden möchten, können Sie jetzt auch gleich den Terminalhalter (Zubehör Nr. 11121255) befestigen:

Legen Sie den Terminalhalter (E) in die entsprechende Aussparung im Boden des Terminals und befestigen Sie ihn von der Terminal-Innenseite her mit der mitgelieferten Rändelschraube (F).

Schliessen Sie den Boden des Terminals. Betätigen Sie anschliessend die beiden seitlichen Laschen, um das Terminal vollständig zu schliessen.

### **Hinweis:**

Mit den beiden seitlichen Laschen können Sie im Betrieb auch den **Ablesewinkel des Terminals** verstellen: Drücken Sie die beiden Laschen gleichzeitig und ziehen Sie das Terminal-Oberteil leicht nach oben oder drücken Sie es nach unten, bis es in der gewünschten Position einrastet. Es stehen 3 Einstellpositionen zur Verfügung.

<span id="page-14-0"></span>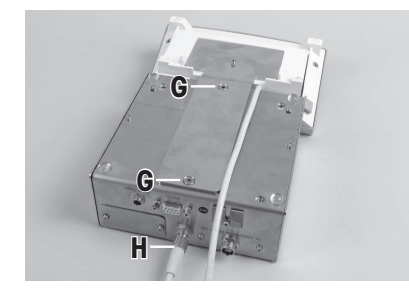

Entfernen Sie die beiden Schrauben (Torx T-20) im Boden des Auswertegerätes und bewahren Sie diese an einem sicheren Ort auf. Richten Sie den Terminalhalter genau auf die beiden Bohrungen aus und befestigen Sie ihn mit den mitgelieferten Torx-T20 Senkkopfschrauben (G).

Verbinden Sie den Stecker des Terminalkabels (H) mit der entsprechenden Buchse an der Rückseite des Auswertegerätes und schrauben Sie den Stecker fest. Führen Sie das Terminalkabel möglichst parallel zum **Terminalhalter** 

# **4.8 Anschluss an die Stromversorgung**

Das Auswertegerät Ihres Wägemoduls wird mit einem Netzadapter und einem länderspezifischen Netzkabel ausgeliefert. Der Netzadapter eignet sich für alle Netzspannungen im Bereich von: 100 – 240 VAC, 50/60 Hz, **siehe** Allgemeine Daten (Seite [28](#page-27-0)).

Prüfen Sie, ob die lokale Netzspannung in diesem Bereich liegt. **Sollte dies nicht der Fall sein, schliessen Sie das Auswertegerät bzw. den Netzadapter AUF KEINEN FALL ans Stromnetz an** und wenden Sie sich an die zuständige METTLER TOLEDO-Vertretung.

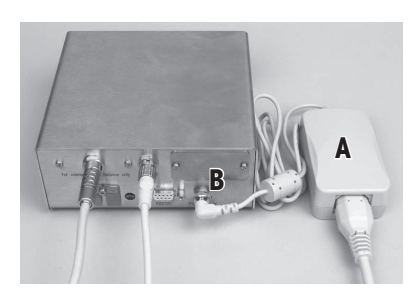

Schliessen Sie den Netzadapter (A) an die Anschlussbuchse (B) auf der Rückseite des Auswertegerätes und ans Stromnetz an. Sichern Sie die Verbindung am Auswertegerät indem Sie den Stecker festschrauben.

### **Achtung**

Verlegen Sie die Kabel so, dass sie nicht beschädigt werden können und Sie bei Ihrer Arbeit nicht behindern! Achten Sie darauf, dass der Netzadapter nicht mit Flüssigkeiten in Berührung kommen kann!

Nach dem Anschliessen ans Stromnetz führt das Wägemodul einen Selbsttest durch und ist dann betriebsbereit.

# <span id="page-15-0"></span>**5 Konfigurierung der Wägemodule**

Nach der Installation der Wägemodule müssen diese konfiguriert, d.h. für den Betrieb vorbereitet werden. Bei Wägemodulen mit angeschlossenem Terminal werden die in den folgenden Kapiteln beschriebenen Konfigurierungs arbeiten über das Terminal durchgeführt. Wägemodule ohne Terminal werden über die Schnittstelle mit MT-SICS Befehlen über einen Host-Rechner konfiguriert. Für die produktespezifischen Konfigurationsarbeiten steht dazu eine Erweiterung des MT-SICS Befehlssatzes zur Verfügung.

Alle Wägemodule verfügen ab Werk über eine eingebaute RS232C-Schnittstelle. Zusätzlich können die Module mit einer zweiten, optionalen Schnittstelle ausgerüstet werden, die in das Auswertegerät eingeschoben wird **siehe** Technische Daten (Seite [28](#page-27-0)). Die optionalen Schnittstellen werden mit eigenen Anleitungen ausgeliefert, in denen der Einbau und allfällige Konfigurationsarbeiten beschrieben sind.

Das Vorgehen bei der Konfigurierung der Wägemodule und die Funktionalität der Schnittstellen sind abhängig von der Ausstattung des Wägemoduls. Grundsätzlich sind 4 Konfigurationen möglich:

- 1. Wägemodul ohne Terminal, mit eingebauter RS232C Standardschnittstelle
- 2. Wägemodul ohne Terminal, mit eingebauter RS232C-Standardschnittstelle und zusätzlicher optionaler **Schnittstelle**
- 3. Wägemodul mit Terminal und eingebauter RS232C-Standardschnittstelle
- 4. Wägemodul mit Terminal und eingebauter RS232C-Standardschnittstelle und zusätzlicher optionaler Schnittstelle.

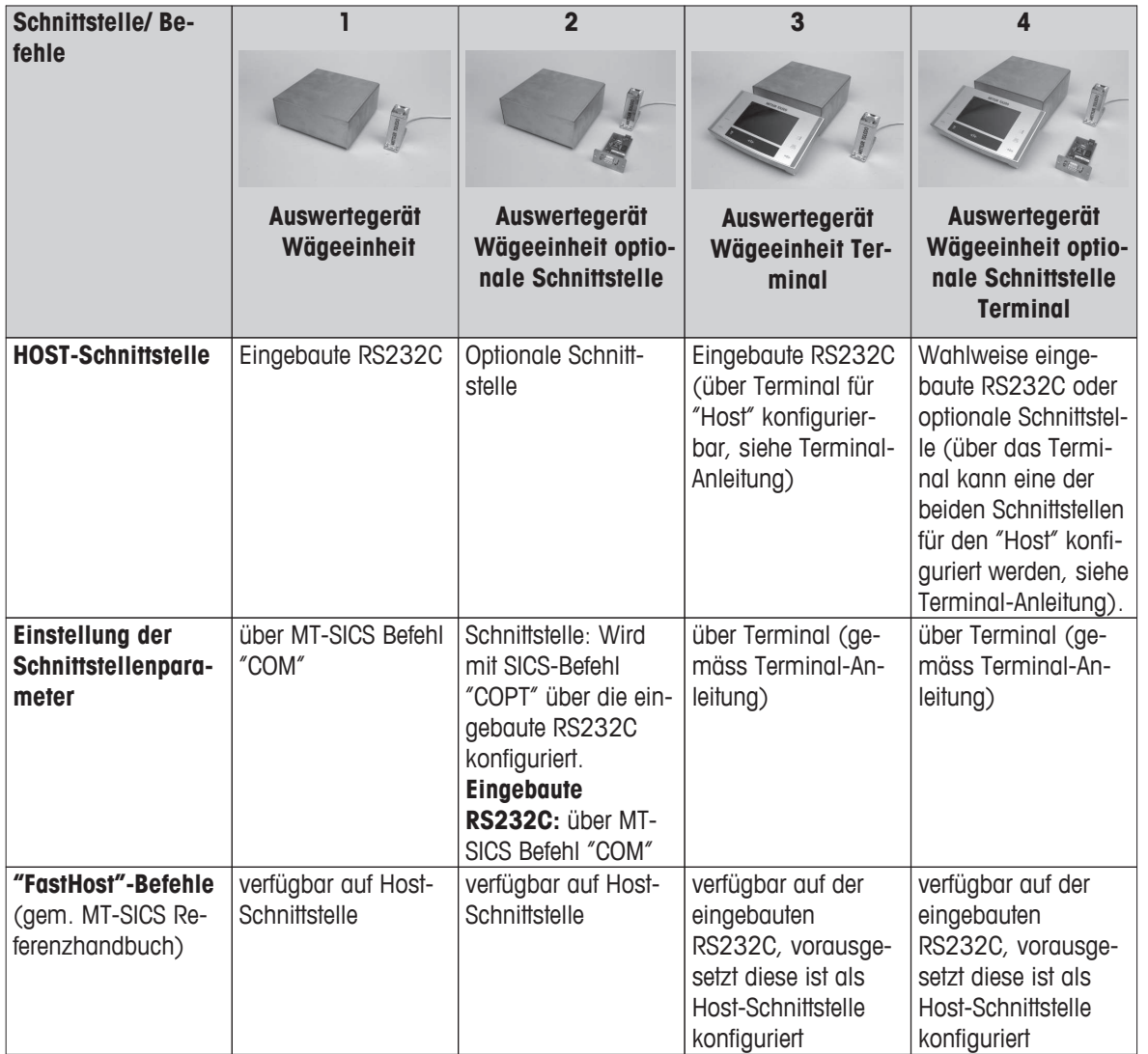

### **Systemkonfigurationen**

<span id="page-16-0"></span>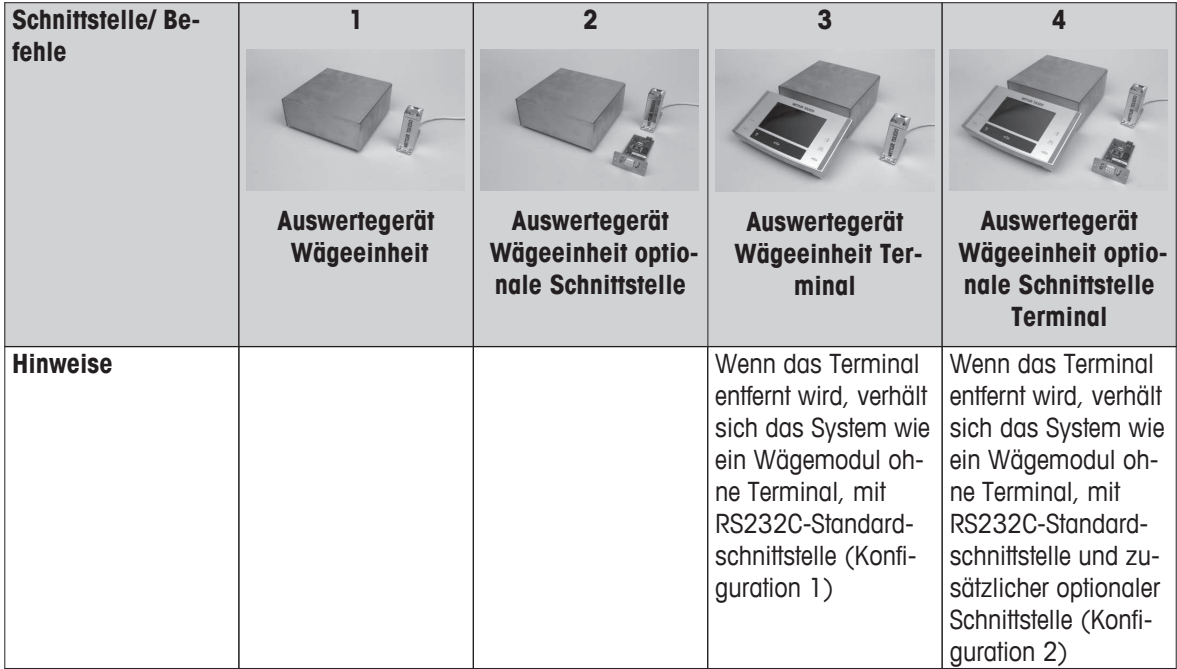

# **5.1 Vorbereitende Arbeiten für die Konfigurierung**

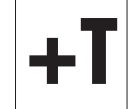

Bei **Wägemodulen mit angeschlossenem Terminal** werden die in den folgenden Kapiteln beschriebenen Konfigurierungsarbeiten über das Terminal durchgeführt. Es sind deshalb keine vorbereitenden Arbeiten erforderlich, es wird jedoch vorausgesetzt, dass Sie die Terminalanleitung zur Hand haben und bereits mit der Bedienung des Terminals und der Menüstruktur vertraut sind.

Die Menüoptionen zur Konfigurierung des Wägemoduls finden Sie in den Systemeinstellungen des Terminals.

Die im folgenden Kapitel beschriebenen Konfigurationsarbeiten beziehen sich auf Wägemodule ohne Terminal. Am Ende jedes Kapitels finden Sie für Wägemodule mit Terminal einen Hinweis, wo die entsprechenden Einstellungen am Terminal zu finden sind.

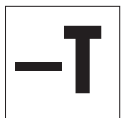

Wägemodule ohne Terminal werden über die Schnittstelle mit MT-SICS Befehlen konfiguriert. Dazu benötigen Sie einen Host-Rechner (PC) und ein Terminalprogramm. Verbinden Sie den Host-Rechner mit der eingebauten RS232C-Standardschnittstelle des Wägemoduls. Stellen Sie die Kommunikationsparameter des Terminalprogramms wie folgt ein:

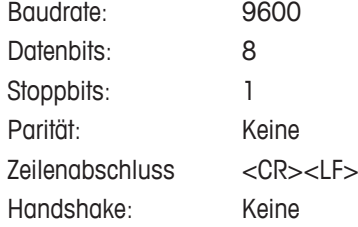

Dies entspricht der Werkseinstellung der eingebauten RS232C-Standardschnittstelle des Wägemoduls.

Bei Wägemodulen, die nur über die **RS232C-Standardschnittstelle** verfügen, können Sie bei Bedarf mit dem "COM"-Befehl (SICS Level 2) die Kommunikationsparameter ändern. Nach der Änderung müssen Sie die Kommunikationsparameter des Terminalprogramms entsprechend anpassen, damit Sie weiterhin mit dem Wägemodul kommunizieren können.

<span id="page-17-0"></span>**Bei Wägemodulen, die über eine zusätzliche optionale RS232C-Standardschnittstelle verfügen**, können Sie diese mit dem "COPT"-Befehl (SICS Level 2) konfigurieren. Der "COPT"-Befehl wird nur von der RS232C-Standardschnittstelle unterstützt, für diese Konfigurierung muss das Wägemodul also vorerst über die Standardschnittstelle mit dem Host-Rechner verbunden sein. Nach der Konfigurierung können Sie den Host-Rechner mit der optionalen Schnittstelle verbinden. Die RS232C-Standardschnittstelle selbst ist nicht konfigurierbar, sie arbeitet immer mit den Werkseinstellungen (siehe oben). Falls eine optionale Schnittstelle verfügbar ist, wird die RS232C-Standardschnittstelle als Service-Schnittstelle verwendet.

# **Hinweis**

Falls Sie über ein Terminal verfügen, können Sie dieses temporär anschliessen und die optionale Schnittstelle über das Terminal konfigurieren. Dies ist einfacher und schneller als die Konfigurierung mit dem "COPT"-Befehl. Nach der Konfigurierung der optionalen Schnittstelle können Sie das Terminal wieder entfernen.

Im folgenden Kapitel sind die wichtigsten Konfigurationsarbeiten (Benutzereinstellungen) beschrieben unter spezieller Berücksichtigung des erweiterten MT-SICS Befehlssatzes für WMC-Wägemodule ohne Terminal.

# **5.2 Konfigurierung der Wägemodule**

Vor dem Betrieb müssen die Wägemodule konfiguriert werden. In den folgenden Kapiteln finden Sie Informationen zu den wichtigsten Konfigurationsarbeiten.

# **5.2.1 Justierung des Wägemoduls**

Nach der ersten Inbetriebnahme muss das Wägemodul mit einem externen Gewicht justiert werden. Für die Justierung können verschiedene Parameter eingestellt werden.

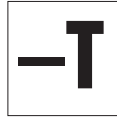

Bei **Wägemodulen ohne Terminal** werden die Justierung und die entsprechenden Einstellungen mit dem Befehl "C2" (SICS Level 2) vorgenommen. Das Gewicht des verwendeten externen Justiergewichts können Sie mit dem Befehl "M19" festlegen.

**Wägemodule mit angeschlossenem Terminal:** Die Einstellungen für die Justierung mit einem externen Gewicht sind ein Bestandteil der Systemeinstellungen. Die Durchführung der Justierung ist in der Beschreibung der Applikation "Wägen" zu finden. Die entsprechenden Informationen finden Sie in der Terminal-Anleitung.

### **Hinweis**

Die Justierung sollte nach jedem längeren Betriebsunterbruch des Wägemoduls durchgeführt werden. Bitte beachten Sie dabei die Anwärmzeit, **siehe** Allgemeine Daten (Seite [28](#page-27-0)).. Weiter empfehlen wir periodische Justierungen im Abstand von maximal 24 Stunden.

# **5.2.2 Ablesbarkeit einstellen**

Die Ablesbarkeit bezeichnet den kleinsten Gewichtsunterschied, den das Wägemodul noch messen und über die Schnittstelle übertragen bzw. am Terminal anzeigen kann, **siehe** Technische Daten (Seite [28](#page-27-0)). Die ab Werk voreingestellte Ablesbarkeit (= maximal mögliche Anzahl Nachkommastellen) lässt sich bei Bedarf verringern um die Wägedauer zu verkürzen.

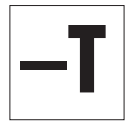

Bei **Wägemodulen ohne angeschlossenes Terminal** kann die Ablesbarkeit mit dem Befehl **"RDB"** eingestellt werden. Alternativ kann mit dem Befehl "M23" eingestellt werden, mit wie vielen Stellen das Wägeresultat angezeigt werden soll.

<span id="page-18-0"></span>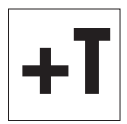

Bei **Wägemodulen mit angeschlossenem Terminal** lässt sich die Ablesbarkeit mit der Funktionstaste "**1/10d**" einstellen.

**Hinweis:**

Je nach Wägemodul stehen mehrere dieser Funktionstasten zur Verfügung, z.B. "**1/100d**" und "**1/1000d**". Die Erläuterung dieser Funktionstasten ist in der Beschreibung der Applikation "Wägen" zu finden (Terminal-Anleitung).

# **5.2.3 Stabilitätskriterien einstellen**

Das Stabilitätskriterium legt fest, wann ein Wägeresultat als stabil gilt. Auch für die Ausführung der Nullstellund Tarierfunktionen muss ein Stabilitätskriterium erfüllt sein. Für jeden Modus (Wägen, Nullstellen und Tarieren) lässt sich ein eigenes Stabilitätskriterium definieren. Ein Wert gilt dann als stabil, wenn er sich während einer bestimmten Beobachtungsdauer innerhalb einer definierten Bandbreite bewegt. Diese beiden Parameter (Beobachtungsdauer und Bandbreite) definieren das Stabilitätskriterium.

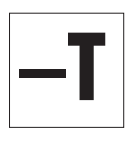

Bei **Wägemodulen ohne Terminal** können die Stabilitätskriterien mit dem Befehl **"USTB"** eingestellt werden.

Bei **Wägemodulen mit Terminal** ist die Einstellung der Stabilitätskriterien (Messwert-Freigabe) ein Teil der Wägeparameter. Beim SWT-Terminal finden Sie diese in den Systemeinstellungen.

# **5.2.4 Fixen Filter aktivieren und definieren**

Mit dem Befehl "M01" können Sie die Wägeart festlegen und mit dem Befehl "M02" die Umgebungsbedingungen, **siehe** Anpassung an die Umgebungsbedingungen (Filterdämpfung) (Seite 19). Diese beiden Einstellungen entscheiden über die Art und Stärke der Signalfilterung. Mit dem Befehl "M01" können Sie zwischen zwei Wägearten wählen: "Sensor Mode" (Befehl "M01 2") oder "Universal" (Befehl "M01 0").

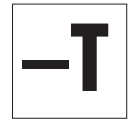

Für die Wägeart "Sensor mode" (Befehl "M01 2") steht mit dem Befehl "FCUT" eine zusätzliche Möglichkeit für die Definition des Filterverhaltens zur Verfügung. Die Filterung im "Sensor mode" verhält sich zeitlich linear (fixer, nicht adaptiver Filter) und ist geeignet für die kontinuierliche Messwertverarbeitung.

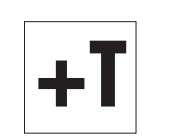

Bei **Wägemodulen mit angeschlossenem Terminal** ist die Wahl der Wägeart ein Teil der Wägeparameter. Beim SWT-Terminal finden Sie diese in den Systemeinstellungen. Anpassung an die Umgebungsbedingungen **siehe** Anpassung an die Umgebungsbedingungen (Filterdämpfung) (Seite 19). Bestimmen der Filterung des Wägesignals. Diese beiden Einstellungen bestimmen die Filterung des Wägesignals.

# **5.2.5 Anpassung an die Umgebungsbedingungen (Filterdämpfung)**

Durch die Einstellung der Filterdämpfung lässt sich das Wägemodul optimal an die Umgebungsbedingungen am Standort anpassen. Diese Einstellung bestimmt, wie schnell das Wägemodul auf eine Gewichtsveränderung reagiert aber gleichzeitig auch, wie empfindlich dieses gegenüber äusseren Störeinflüssen ist. Bei starker Filterdämpfung wird das Modul langsamer auf kleine Gewichtsänderungen ansprechen, dafür jedoch unempfindlicher auf Umwelteinflüsse wie Luftbewegungen und Vibrationen reagieren. Damit erhöht sich auch die erzielbare Messgenauigkeit (Wiederholbarkeit). Die effektive Messgenauigkeit und die Wägedauer können Sie zusätzlich durch die Einstellung der Stabilitätskriterien beeinflussen, **siehe** Stabilitätskriterien einstellen (Seite 19).

<span id="page-19-0"></span>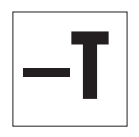

Bei **Wägemodulen ohne angeschlossenes Terminal** lässt sich die Anpassung an die Umgebungsbedingungen (Filterdämpfung) mit dem Befehl "M02" vornehmen. Dieser Befehl aus dem Standard SICS-Befehlssatz (Level 2) ist im MT-SICS Referenzhandbuch beschrieben.

### **Hinweis**

Ist die Wägeart "Sensor mode" aktiviert und mit dem Befehl "FCUT"eine Grenzfrequenz definiert, **siehe** Fixen Filter aktivieren und definieren (Seite [19\)](#page-18-0), ist die Einstellung für die Umgebungsbedingungen für den "Sensor mode" unwirksam. In diesem Fall wird das Wägesignal vom fixen Filter verarbeitet.

Bei **Wägemodulen mit angeschlossenem Terminal** ist die Anpassung an die Umgebungsbedingungen ein Teil der Wägeparameter. Beim SWT-Terminal finden Sie diese in den Systemeinstellungen.

### **Hinweis**

Folgende Grenzfrequenzen gelten bei der Verwendung der "M02"-Einstellungen (bei "M01 2" und "FCUT" < 0.001 Hz): :

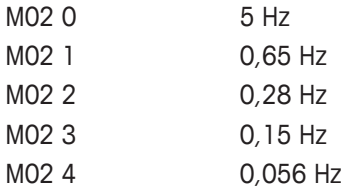

# **5.2.6 Übertragungsrate für kontinuierliche Gewichtsübertragung einstellen**

Bei Wägeanwendungen wie dem Dosieren auf ein vorgegebenes Zielgewicht muss das Wägemodul die Gewichtsveränderungen laufend erfassen und die Werte ohne Rücksicht auf deren Stabilität an das Dosiersystem weitergeben, damit dieses den Dosierprozess regeln kann. Für diesen Fall können Sie den sogenannten "send continuous mode" für die fortlaufende Übertragung von Gewichtswerten aktivieren und die Anzahl der Gewichtswerte einstellen, die pro Sekunde über die Schnittstelle übertragen werden sollen (Aktualisierungsrate).

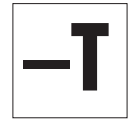

Bei **Wägemodulen ohne angeschlossenes Terminal** schalten Sie den Modus für die fortlaufende Übertragung von Gewichtswerten ("send continuous mode") mit dem Befehl **"SIR"** ein (Standard SICS Level 0). Die Anzahl der Gewichtswerte, die pro Sekunde übermittelt werden sollen, lässt sich mit dem Befehl "UPD" (Standard SICS Level 2) einstellen.

Es lassen sich Aktualisierungsraten von bis zu 92 Werten pro Sekunde erreichen.

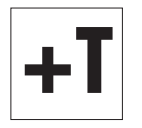

Bei **Wägemodulen mit angeschlossenem Terminal** sind die Aktivierung des Modus für die fortlaufende Übertragung von Gewichtswerten ("send continuous mode") und die Festlegung der Aktualisierungsrate ein Teil der Schnittstellendefinition in den Systemeinstellungen.

Bei angeschlossenem Terminal sind Aktualisierungsraten von bis zu 23 Werten pro Sekunde möglich.

# **5.2.7 Protokollieren der Benutzereinstellungen**

Die aktuellen Benutzereinstellungen lassen sich über die Schnittstelle mit dem Befehl "LST" ausgeben.

<span id="page-20-0"></span>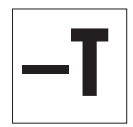

Bei **Wägemodulen ohne angeschlossenes Terminal** gibt der Befehl "**LST**" (erweiterter SICS-Befehlssatz für WMC-Wägemodule) eine Liste aller benutzerspezifischen Einstellungen aus. Das nachstehende Beispiel zeigt einen Ausschnitt aus einer solchen Liste:

**LST B I2 "WMC25-SH WMC-Bridge 21,00900 g" LST B I3 "1.00 25.69.4.2148.1055" LST B I4 "BU0123456789" LST B C0 0 0 "" LST B C4 "0" LST B Cx "1" LST B COM 0 6 3 0 LST B FCUT 0.000 LST B I10 "" LST B M01 0 LST B M02 2 LST B M03 0 LST B M17 00 00 00 0 LST B M18 1 LST B M19 200,00000 g LST B M20 200,00000 g LST B M21 0 0 LST B M22 1 0 1,00000000E+00 "cu1" 1,00000001E-01 LST B M22 2 0 1,00000000E+00 "cu2" 1,00000001E-01 LST B M23 0 LST B M31 0 LST B M32 1 00 00 0 LST B M32 2 00 00 0 LST B M32 3 00 00 0 LST B M33 0 LST B M35 0 LST B M67 50 LST B RDB 5 LST B TST0 0 "" LST B UPD 10.173 LST B USTB 0 2.000 3.000 LST B USTB 1 2.000 5.000 LST A USTB 2 2.000 5.000**

### **Hinweis**

Für das Auslesen und Wiederherstellen der Einstellungen kann der "e-Loader" von METTLER TOLEDO verwendet werden.

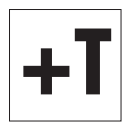

Bei **Wägemodulen mit angeschlossenem Terminal** lassen sich sowohl die Systemeinstellungen als auch die benutzerspezifischen Einstellungen protokollieren. Drücken Sie dazu innerhalb der Systemeinstellungen oder der benutzerspezifischen Einstellungen die Print-Taste am Terminal (Taste mit dem Druckersymbol). Die aktuellen Einstellungen werden über die Schnittstelle ausgegeben.

# **5.2.8 Zurücksetzen der Benutzereinstellungen auf die Werkseinstellungen**

Die aktuellen Benutzereinstellungen lassen sich mit dem Befehl "FSET" auf die Werkseinstellungen zurücksetzen.

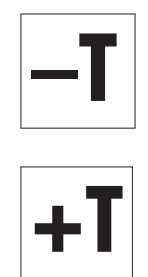

Bei **Wägemodulen ohne angeschlossenes Terminal** können die Benutzereinstellungen mit dem Befehl "**FSET**" zurückgesetzt werden:

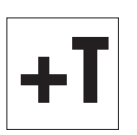

# **Wägemodule mit angeschlossenem Terminal:**

Beim SWT-Terminal lassen sich sämtliche Einstellungen in den Systemeinstellungen zurücksetzen. Lesen Sie bitte die entsprechenden Hinweise und Warnungen in der Terminal-Anleitung.

# <span id="page-22-0"></span>**6 Wägebetrieb**

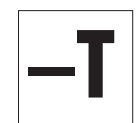

In diesem Kapitel finden Sie nützliche Hinweise für den Wägebetrieb und Informationen zu möglichen Fehlermeldungen. Wägemodule mit angeschlossenem Terminal werden über das Terminal bedient und allfällige Fehlermeldungen werden am Terminal in Klartext auf Englisch angezeigt, die entsprechenden Informationen finden Sie in der Terminal-Anleitung.

Die Informationen in diesem Kapitel beziehen sich auf **Wägemodule ohne Terminal**. Die aufgeführten MT-SICS Befehle stellen lediglich eine Auswahl der zur Verfügung stehenden Befehle für den Wägebetrieb dar. Weitere Informationen und detaillierte Befehlsbeschreibungen finden Sie im MT-SICS Referenzhandbuch.

# **6.1 Gewichtsübertragung**

Die über die Schnittstelle übertragenen Gewichtswerte beziehen sich entweder auf den Nullpunkt oder auf den Punkt, der aufgrund des Tarabefehls entstand, abhängig davon, ob die zuvor ausgeführte Funktion ein Nullstellen oder Tarieren war. Beachten Sie, dass beim Einschalten jedes Mal ein neuer Nullpunkt bestimmt wird (Einschaltnullpunkt). Befehle, die erst bei Erfüllung eines Stabilitätskriteriums normal abgeschlossen werden, antworten mit einem Abbruch, wenn die Stabilität nicht innerhalb von 40 Sekunden erreicht wurde (Zeitüberschreitung)

# **Gewichtsabfrage und Übertragung eines einzelnen, stabilen Gewichtswertes**

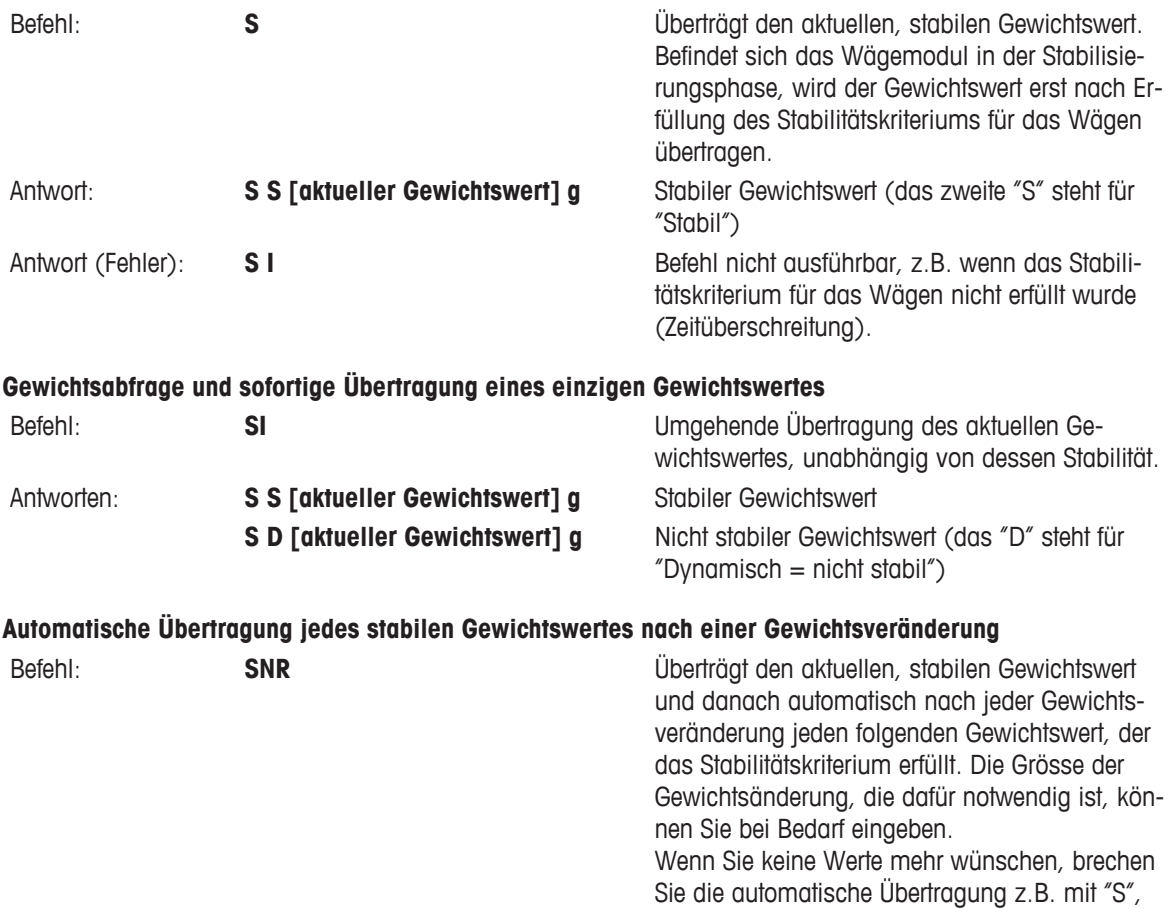

"SI" oder "@" (reset) ab.

<span id="page-23-0"></span>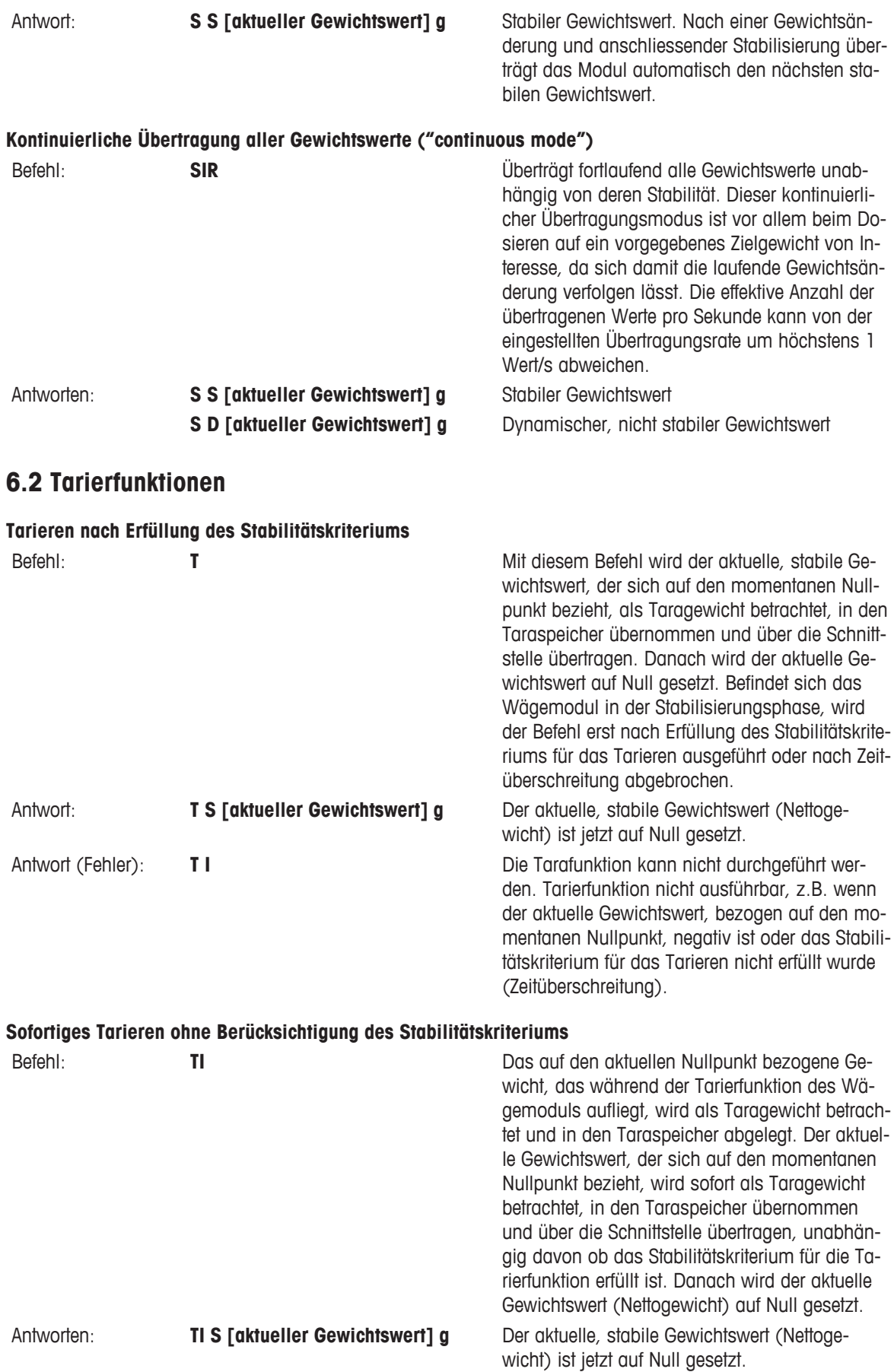

<span id="page-24-0"></span>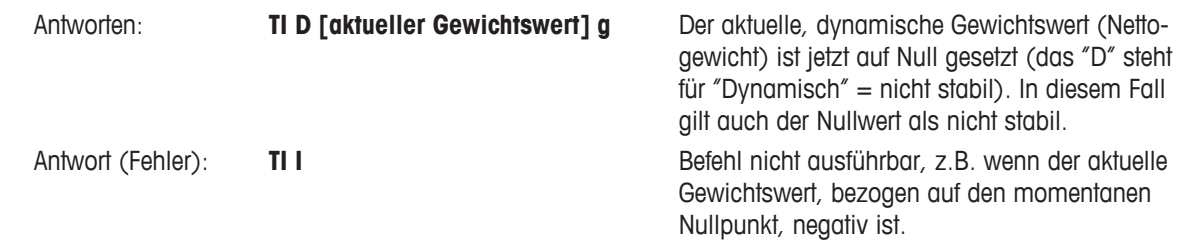

# **6.3 Nullstellfunktionen**

Mit der Nullstellfunktion wird ein neuer Nullpunkt (Bezugspunkt) gebildet, der aktuelle Gewichtswert auf Null gesetzt und der Taraspeicher gelöscht. Die Nullstellfunktion wird automatisch bei jedem Einschalten des Wägemoduls ausgeführt.

Findet das Wägemodul beim Einschalten aufgrund der Filtereinstellung und der herrschenden Umgebungsbedingungen keinen Nullpunkt, wird nach Ablauf des Zeitlimits der System-Nullpunkt verwendet. Dies hat zur Folge, dass sich alle Gewichtswerte auf diesen Nullpunkt beziehen. Sie können solange keinen Test oder eine Justierung durchführen, bis der Nullstell-Befehl erfolgreich abgeschlossen werden konnte.

### **Nullstellen mit Erfüllung des Stabilitätskriteriums**

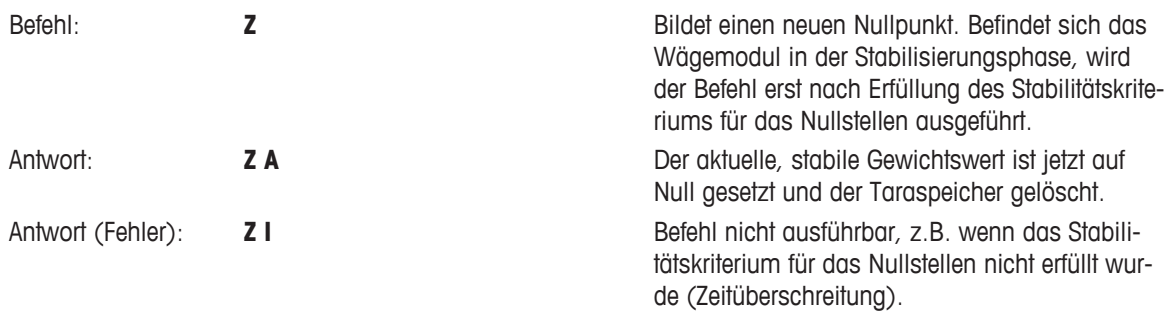

### **Sofortiges Nullstellen ohne Berücksichtigung des Stabilitätskriteriums**

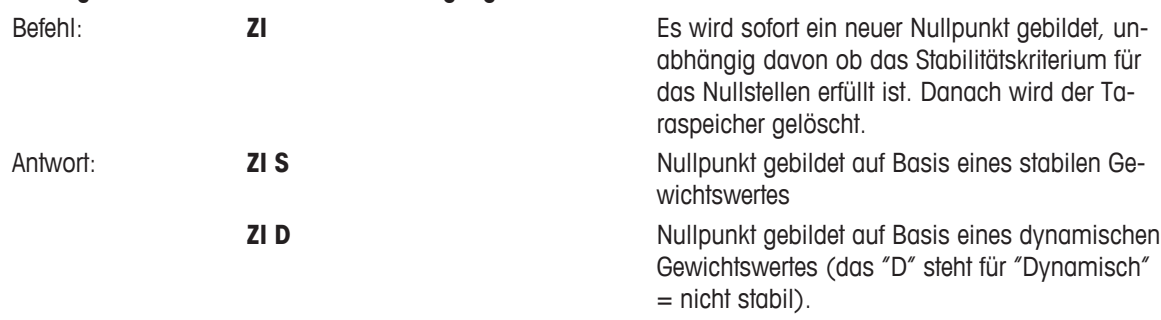

# **6.4 Verhalten bei Fehlern oder Funktionsausfall des Wägemoduls**

Gehen Sie die folgenden Schritte nacheinander durch und versuchen Sie, den Fehler selbst zu beheben - unter Umständen hängt er mit den Systemeinstellungen zusammen. Öffnen Sie auf keinen Fall das Gehäuse des Wägemoduls.

# **Wenn das Wägemodul erst längere Zeit nach dem Einschalten die Befehle korrekt ausführt**

- Überprüfen Sie die Umgebungsbedingungen.
- Überprüfen Sie den Nullpunkt nach dem Einschalten, indem Sie einen "SI"-Befehl ausführen. Weicht der übermittelte Gewichtswert um mehr als nur um wenige Anzeigeschritte vom Null ab, konnte beim Einschalten kein stabiler Wert und somit kein Einschaltnullpunkt bestimmt werden.
- Ändern Sie vorübergehend die Einstellung der Filter und/oder des Stabilitätskriteriums für das Nullstellen so, dass ein Nullstellen mit "Z" erfolgreich abgeschlossen werden kann (Antwort "Z A").
- Stellen Sie die Filter, wenn nötig zurück, siehe Protokollieren der Benutzereinstellungen (Seite [20\)](#page-19-0).

# **Wenn das Wägemodul nicht die zu erwartenden Wägewerte übermittelt**

Wenn das Wägemodul nach dem Einschalten auf Sende-, Tarier- oder Nullstellbefehle während längerer Zeit mit "S I", "T I" bzw. "Z I" antwortet:

- Überprüfen Sie die Einstellungen des Wägemoduls mit Hilfe des Befehls "LST" (Einstellungen auflisten).
- Führen Sie die Testfunktion mit dem Befehl "TST2" durch (siehe MT-SICS Referenzhandbuch). Die danach übertragene Differenz entspricht dem Justierfehler, auch Empfindlichkeitsabweichung genannt, die durch Drift oder längere Beanspruchung seit der letzten Justierung entstand. Anhand des Resultats können Sie entscheiden, ob eine Justierung notwendig ist.

# **Hinweis**

Beträgt die ermittelte Differenz Hunderte von Anzeigeschritten (Digits), muss angenommen werden, dass das Wägemodul möglicherweise noch nie justiert oder unsachgemäss behandelt wurde, oder einen Schock oder Schlag erlitt. In diesem Fall sollten Sie das Wägemodul durch eine Fachperson überprüfen lassen, bevor Sie es weiter verwenden.

Schalten Sie die Versorgungsspannung aus und wieder ein und überprüfen Sie die Meldung, die nach der Startphase vom Wägemodul über die Schnittstelle übermittelt wird. Wenn anstelle der Seriennummer eine Fehlermeldung erscheint, kontaktieren Sie Ihre METTLER TOLEDO-Vertretung.

# **Wenn eine der folgenden Fehlermeldungen anstelle des Gewichtswerts angezeigt wird, führen Sie nachfolgend beschriebene Massnahme durch:**

- Fehler 10b Kabel prüfen
- Fehler 14b Auswertegerät prüfen (falsches Auswertegerät)
- Fehler 15b Externe Justierung durchführen

# **Wenn das Wägemodul auf die Befehle gar nicht reagiert**

- Überprüfen Sie den Anschluss der Versorgungsspannung.
- Überprüfen Sie die Schnittstellen und die Einstellung der Schnittstellenparameter.

Wenn Sie oder die für den Unterhalt und die Wartung des Wägemoduls verantwortliche Fachperson den Fehler nicht beheben konnten, wenden Sie sich bitte an Ihren Lieferanten oder Ihren METTLER TOLEDO Ansprechpartner. Halten Sie die folgenden Informationen griffbereit:

- Aktuelle Einstellungen des Wägemoduls (Befehl "LST").
- Grösse der Vorlast, sofern Sie mit dem Waagschalenadapter und einem eigenen Aufbau zur Aufnahme des Wägegutes arbeiten.
- Kurzer Beschrieb der Wägeanwendung und des Fehlers oder der Funktionsstörung.

# <span id="page-26-0"></span>**7 Unterhalt und Service**

Um Funktionalität, Zuverlässigkeit und Genauigkeit ihres Wägemoduls über lange Zeit zu gewährleisten, müssen die einzelnen Komponenten entsprechend der Verschmutzungsgefahr und der Nutzungsintensität periodisch gereinigt und gewartet werden.

# **7.1 Reinigung des Wägemoduls**

Reinigen Sie die Waagschale und das Gehäuse der Wägeeinheit hin und wieder mit einem leicht feuchten Lappen. Bei Bedarf können auch das Auswertegerät und das Terminal auf diese Weise gereinigt werden. Bei stärkeren Verschmutzungen kann auch ein handelsübliches, mildes Reinigungsmittel verwendet werden. Achten Sie darauf, dass keine Flüssigkeit in das Innere der Komponenten gelangt (Kunststoffdeckel aufsetzen)!

# **VORSICHT**

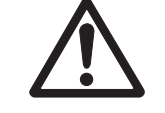

# **Benutzen Sie nie Reiniger, die Lösungsmittel oder grobkörnige schrubbende Teilchen enthalten.**

Verwenden Sie auf keinen Fall Reinigungsmittel, die Lösungsmittel oder scheuernde Bestandteile enthalten, diese können gewisse Oberflächen angreifen oder zerkratzen (dies gilt insbesondere für das Sichtfenster des Terminals).

# **7.2 Wartung**

Ihr Wägemodul ist ein hochpräzises Messinstrument und eine regelmässige Wartung ist eine der Grundvoraussetzungen für eine einwandfreie Funktion über lange Zeit.

Die Wartungsabstände hängen von der Nutzungsdauer und von den Einsatz- und Umgebungsbedingungen ab. Wartungsarbeiten dürfen nur von einer durch METTLER TOLEDO geschulten Fachperson durchgeführt werden.

Erkundigen Sie sich bei Ihrer METTLER TOLEDO-Vertretung nach den Service-Dienstleistungen – die regelmässige Wartung durch einen autorisierten Servicetechniker garantiert eine über Jahre gleichbleibende Wägegenauigkeit und verlängert die Lebensdauer Ihres Wägemoduls.

# <span id="page-27-0"></span>**8 Technische Daten**

In diesem Kapitel finden Sie die wichtigsten technischen Daten Ihres Wägemoduls.

# **8.1 Allgemeine Daten**

# **Netzteil**

- 
- 
- 

# **Schutz und Normen**

- Überspannungskategorie: Klasse II
- Verschmutzungsgrad: 2
- 
- 
- 

### **Umgebungsbedingungen**

- Höhe über NN: bis 4000 m
- Umgebungstemperatur: 5–40 °C
- 
- 

### **Materialien**

- Gehäuse Wägeeinheit: Chromstahl, poliert
- Gehäuse Auswertegerät Chromstahl, poliert
- 
- 

● Externes Netzgerät: <br>
Primär: 100 - 240 VAC, -15 % / +10 %, 50/60 Hz, 0,5 A

● Kabel zu Netzgerät: Sekundär: 12 VDC +/-3 %, 2 A (elektronisch gegen Überlast geschützt)

> **Bitte beachten Sie:** Erläuterungen zum METTLER TOLEDO Netzgerät (Seite [29](#page-28-0))

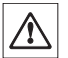

Einspeisung am Auswertegerät: Nur mit geprüftem Netzadapter betreiben, dessen SELV-Ausgang strombegrenzt ist. Polarität beachten ⊝—⊜—⊕

2 (Nur nicht-leitfähige Verschmutzung.Gelegentlich muss mit vorübergehender Leitfähigkeit durch Betauung gerechnet werden)

● Schutzart: Die Wägeeinheit im Betrieb entspricht IP30. Das Auswertegerät erfüllt die Schutzart IP40. Das Terminal SWT entspricht IP54.

Normen für Sicherheit und EMV: siehe Konformitätserklärung (separat mitgeliefert)

● Verwendungsbereich: Nur in geschlossenen Innenräumen verwenden BETRIEB IN explosionsgefährdeter Umgebung NICHT ZULÄSSIG

Relative Luftfeuchtigkeit: max. 80 % bis 31 °C, linear abnehmend bis 50 % bei 40 °C, nicht kondensierend

● Anwärmzeit: Mindestens 60 Minuten nachdem das Wägemodul ans Stromnetz angeschlossen wurde, beim Einschalten aus dem Standby-Modus (bei Betrieb mit angeschlossenem Terminal) ist das Wägemodul sofort betriebsbereit.

> X2CrNiMo17-12 (1.4404 bzw. 316L) X2CrNiMo17-12 (1.4404 bzw. 316L)

● Terminalgehäuse: Zink-Druckguss lackiert und Kunststoff

● Waagschalen: Standard-Waagschale: Chromstahl X2CrNiMo17-12 (1.4404 bzw. 316L) Waagschalenadapter: Kunststoff (PEEK CF30) **Standardausrüstung Siehe** Lieferumfang (Seite [9\)](#page-8-0)

# <span id="page-28-0"></span>**Erläuterungen zum METTLER TOLEDO Netzgerät**

METTLER TOLEDO Wägemodule werden mit einem externen Netzgerät ausgeliefert. Dieses ist gemäss der Schutzklasse ll doppelt isoliert und zertifiziert. Es ist mit einer funktionellen Erdung zur Gewährleistung der Elektromagnetischen Verträglichkeit (EMV) versehen. Die Erdverbindung hat KEINE sicherheitstechnische Funktion. Weitere Informationen über die Konformität unserer Produkte sind in der Konformitätserklärung, die jedem Produkt beiliegt, zu finden, oder können von www.mt.com heruntergeladen werden.

Bei Prüfungen gemäss Direktive 2001/95/EG sind Netzgerät und Wägemodul als doppelt schutzisoliertes Gerät der Schutzklasse ll zu behandeln.

Eine Erdungsprüfung ist demzufolge nicht erforderlich. Ebenso ist ein Erdungstest zwischen der Schutzerde des Netzsteckers und einer metallischen Fläche des Wägemodulgehäuses unnötig.

Weil Präzisionswägemodule empfindlich auf elektrostatische Ladungen reagieren, ist ein Ableitwiderstand von typischerweise 10 kΩ zwischen Erdleiter (am Netzgeräteeingang) und Netzgeräteausgang geschaltet. Die Anordnung ist im Ersatzschaltbild ersichtlich. Dieser Widerstand ist nicht Gegenstand des elektrischen Sicherheitskonzepts und verlangt demzufolge keine Prüfung in regelmässigen Abständen.

### **Ersatzschaltbild**

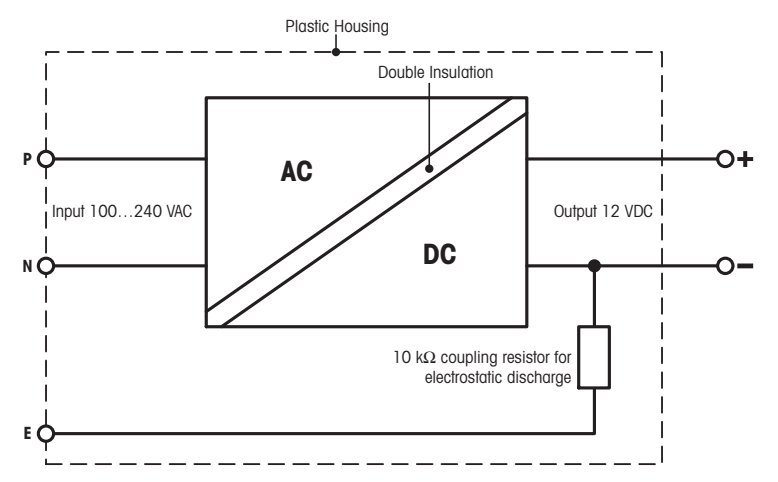

# <span id="page-29-0"></span>**8.2 Modellspezifische Daten**

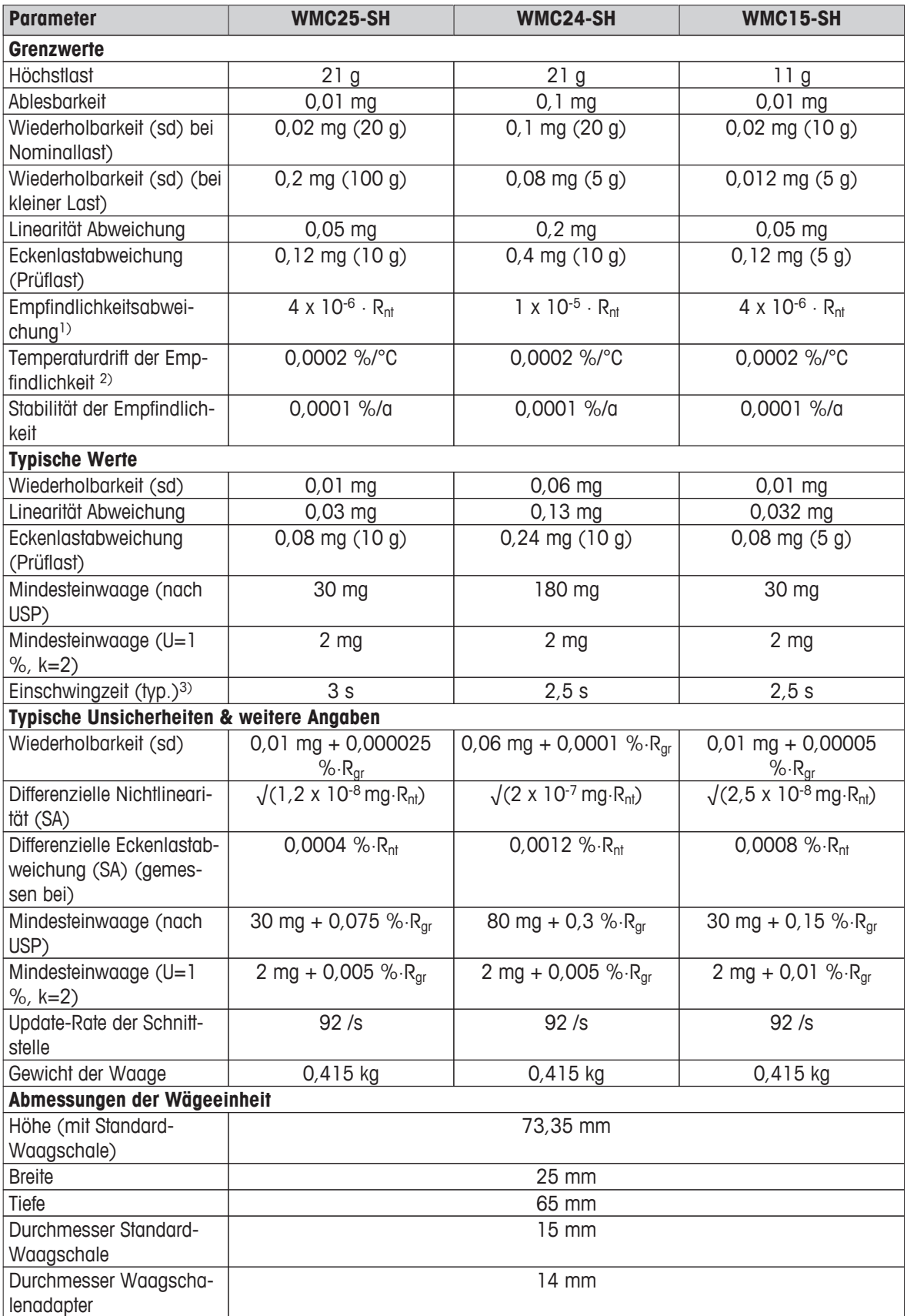

**Legende**

<span id="page-30-0"></span>Rgr = Bruttogewicht

 $R_{nt}$  = Nettogewicht (Einwaage)

sd = Standardabweichung

 $a =$  Jahr (annum)

1) Gilt nur nach Justierung bei Nennlast mit einem OIML E2 Gewicht (siehe Zubehör).

2) Temperaturbereich 10 - 30 °C

3) Die Einschwingzeit versteht sich als Zeit, die vom Auflegen des Wägegutes bis zur Ausgabe eines stabilen Signals verstreicht - dies bei optimalen Umgebungsbedingungen und optimalen Parametereinstellungen.

# **8.3 Typenschlüssel und Liste der verfügbaren Modelle**

Anhand der Typenbezeichnung können Sie Ihr Wägemodul eindeutig identifizieren. Die Typenbezeichnung ist auf dem Typenschild der Wägeeinheit und des Auswertegerätes zu finden.

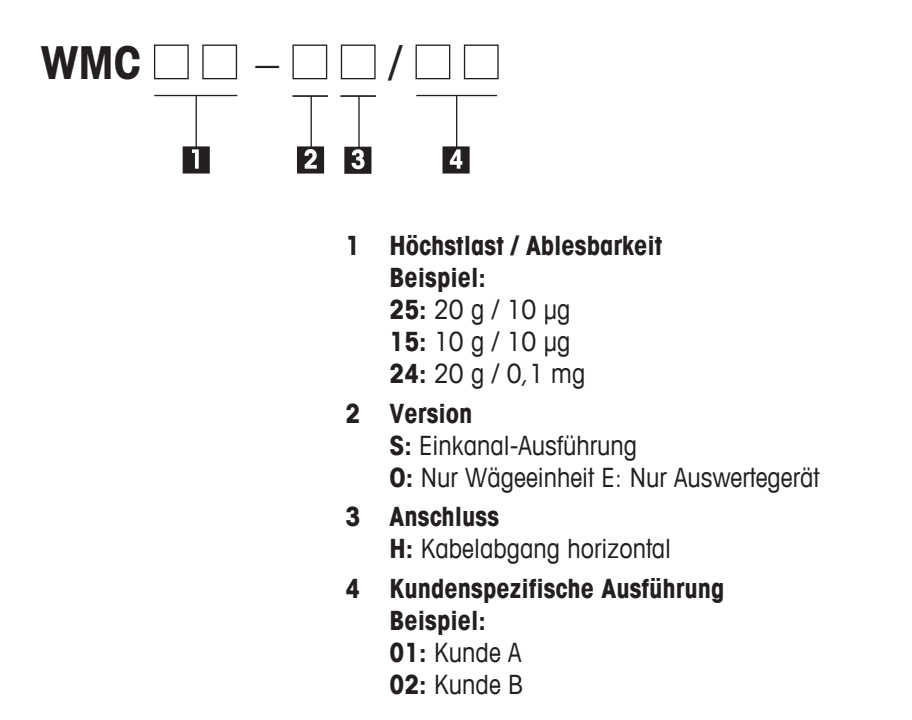

### **Hinweis:**

Die Typenbezeichnung bezieht sich immer auf die ursprünglich ausgelieferte Konfiguration. Wird z.B. an ein Wägemodul nachträglich ein Terminal angeschlossen, stimmt die auf dem Typenschild aufgedruckte Typenbezeichnung nicht mehr. In diesem Falle prüft das Terminal alle Komponenten des Wägemoduls und generiert daraus eine neue Typenbezeichnung. Diese kann direkt am Terminal oder über einen Software-Befehl abgefragt werden.

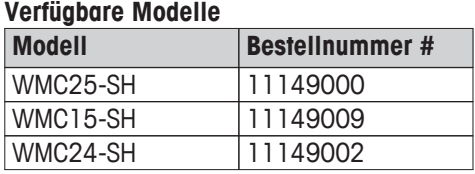

# <span id="page-31-0"></span>**8.4 Abmessungen**

# **8.4.1 Massbild Wägeeinheit WMC (mit Windschutz)**

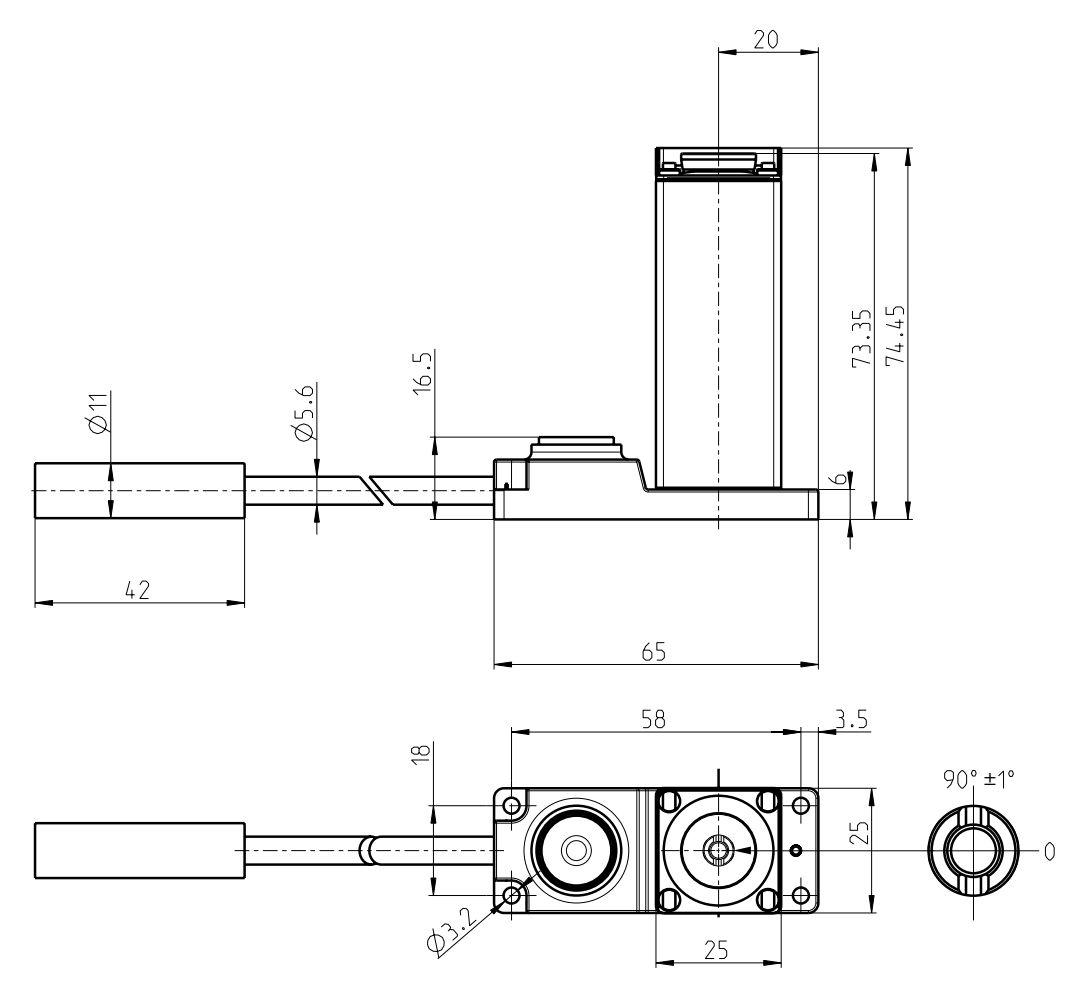

# **8.4.2 Massbild Standard-Waagschale**

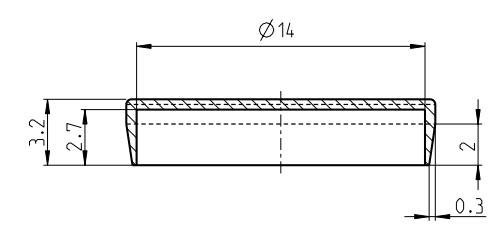

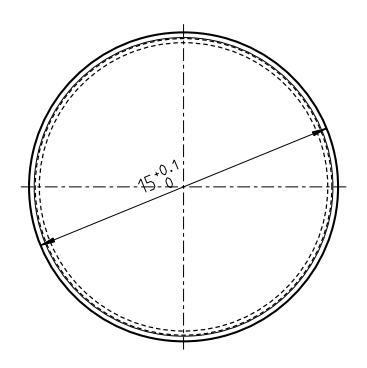

# <span id="page-32-0"></span>**8.4.3 Massbild Waagschalenadapter**

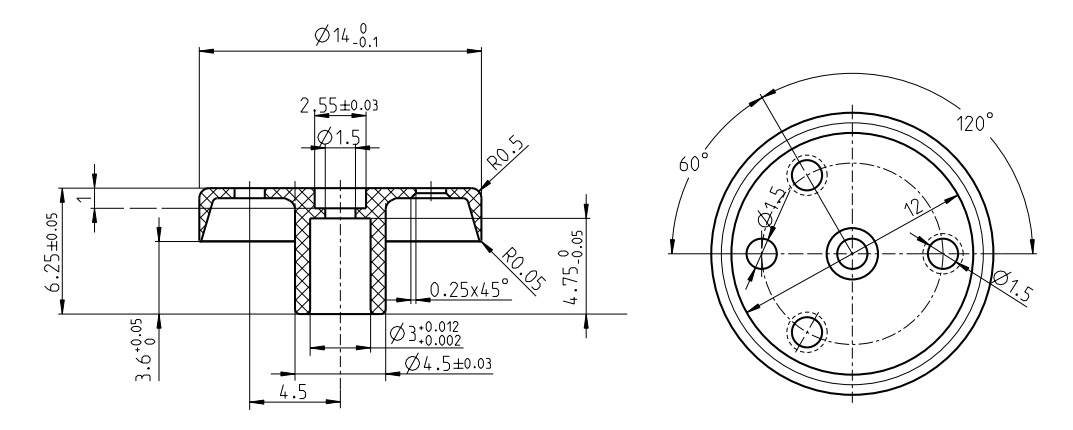

# **8.4.4 Massbild Waagschalen-Aufnahme**

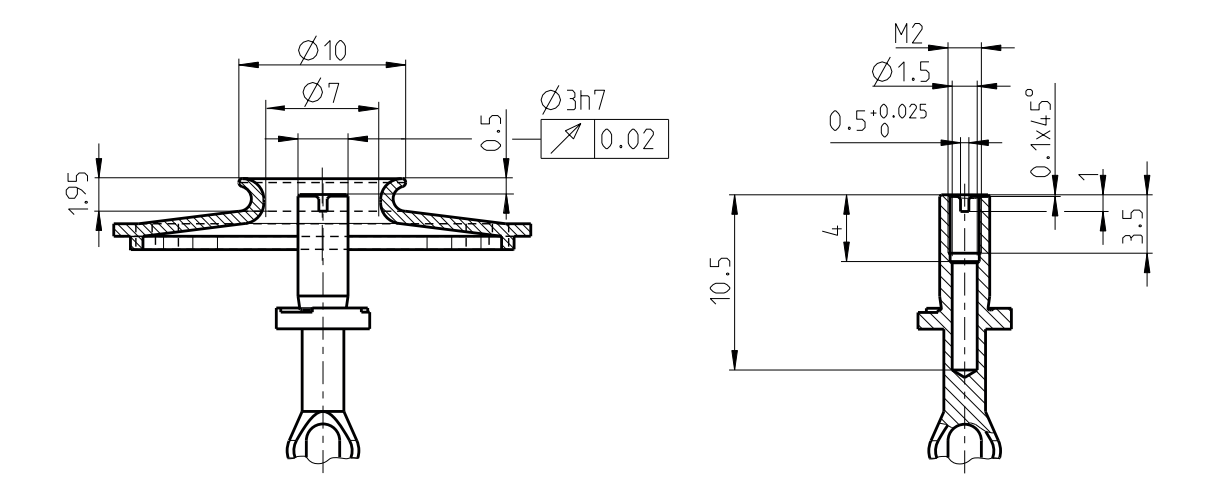

# **8.4.5 Massbild für kundenspezifische Waagschale (Mindestanforderung)**

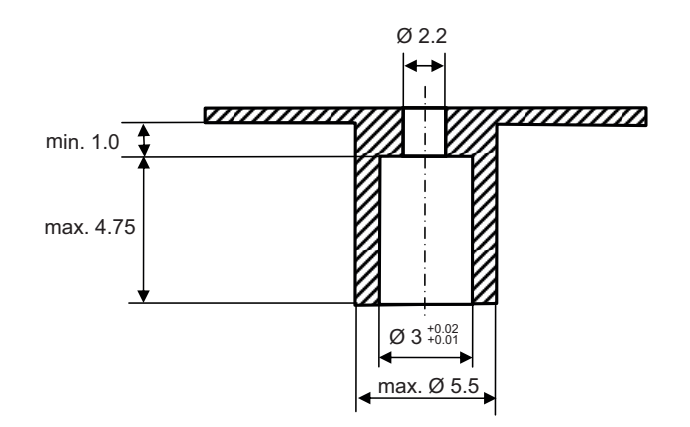

# <span id="page-33-0"></span>**8.4.6 Massbild Auswertegerät**

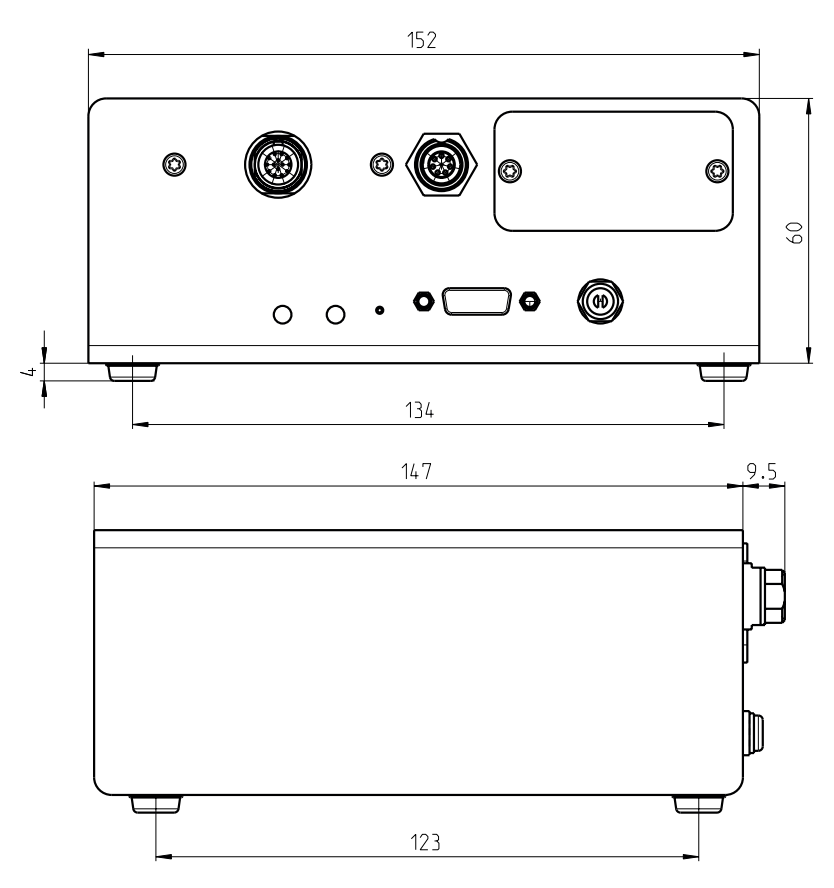

# **8.4.7 Massbild Terminal SWT**

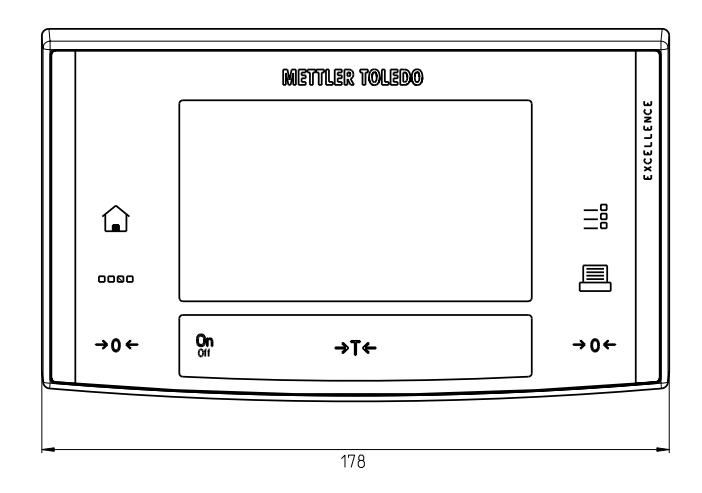

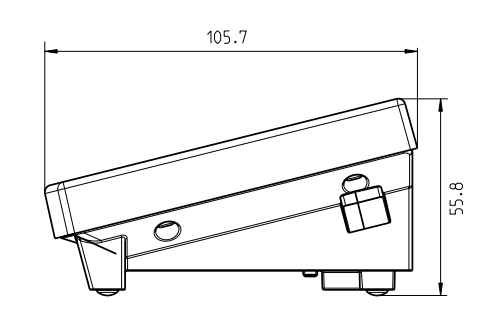

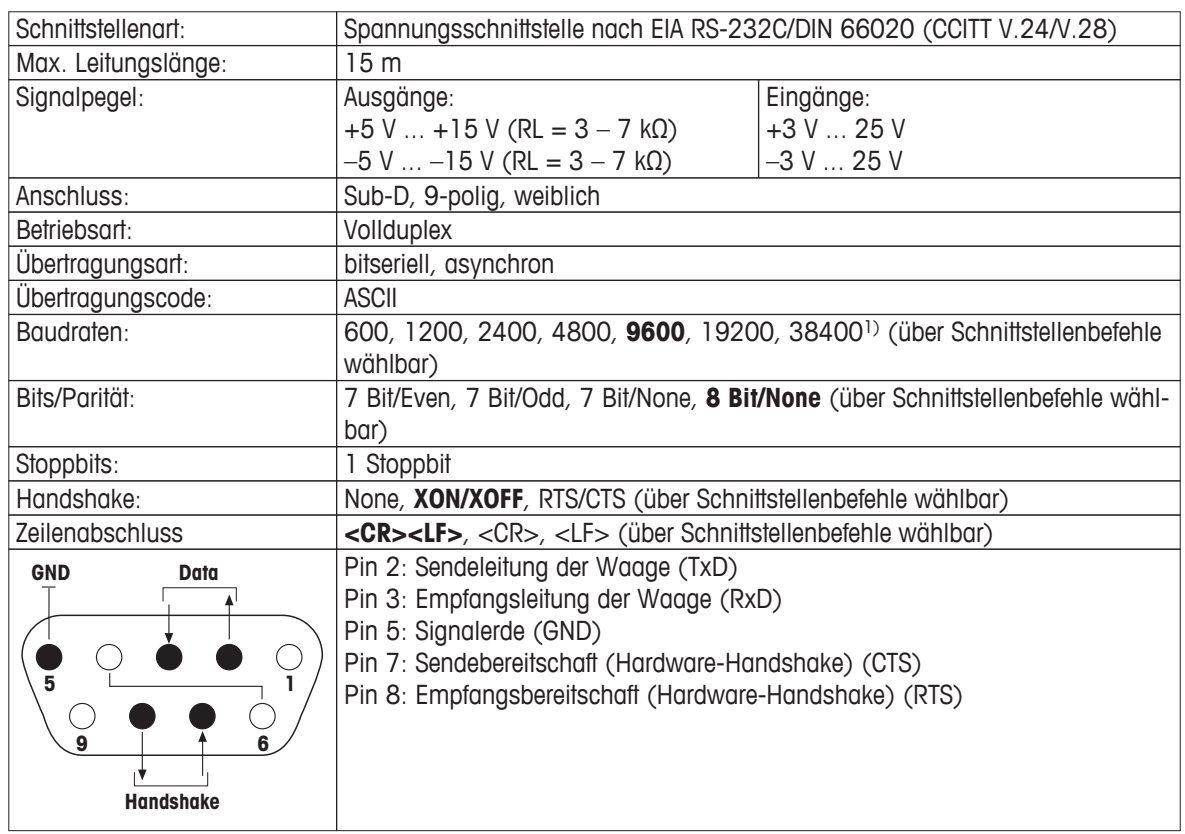

# <span id="page-34-0"></span>**8.5 Spezifikationen der RS232C-Schnittstelle (Standardschnittstelle)**

1) 38400 Baud nur möglich bei:

- Wägemodul ohne Terminal, oder
- Wägemodul mit Terminal, nur über die optionale RS232C-Schnittstelle.

# **8.6 Spezifikation der Aux-Anschlüsse**

Sie können an den Buchsen Aux 1 und Aux 2 den "**ErgoSens**" von METTLER TOLEDO oder einen externen Taster anschliessen. Damit lassen sich Funktionen wie:Tarieren, Nullstellen, Drucken usw. auslösen (nur zusammen mit dem Terminal).

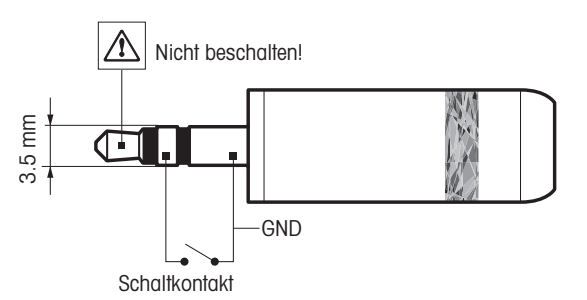

# **Externe Beschaltung:**

Anschluss 3,5 mm Stereo-Klinkenstecker Elektrische Daten Max. Spannung: 12 V Max. Strom: 150 mA

# <span id="page-35-0"></span>**9 Zubehör und Ersatzteile**

Das Zubehör aus dem METTLER TOLEDO-Sortiment steigert die Funktionalität Ihres Wägemoduls und erschliesst Ihnen zusätzliche Einsatzbereiche. In diesem Kapitel finden Sie eine Liste der derzeit erhältlichen Optionen, sowie eine Liste der verfügbaren Ersatzteile.

# **9.1 Zubehör**

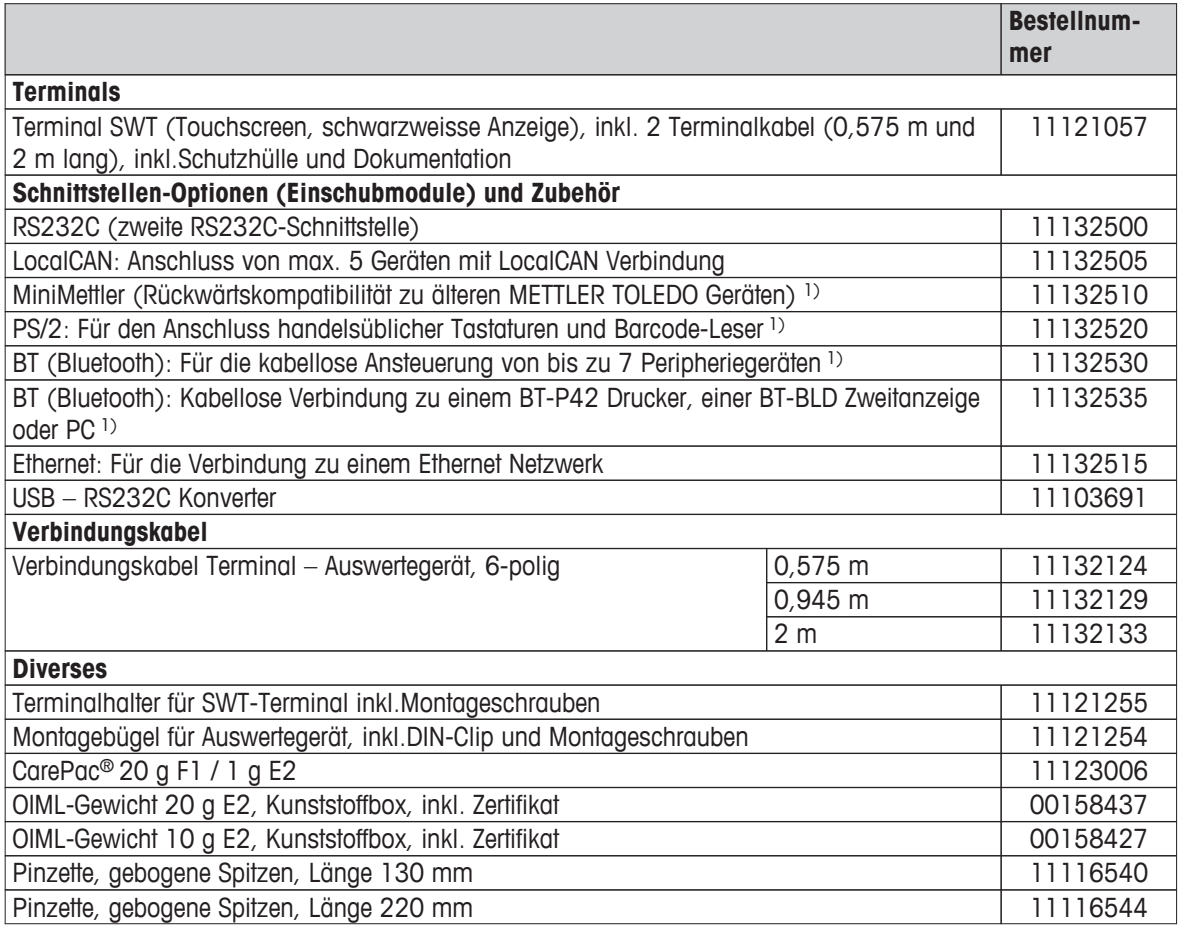

1) Nur in Verbindung mit Terminal

# **9.2 Ersatzteile**

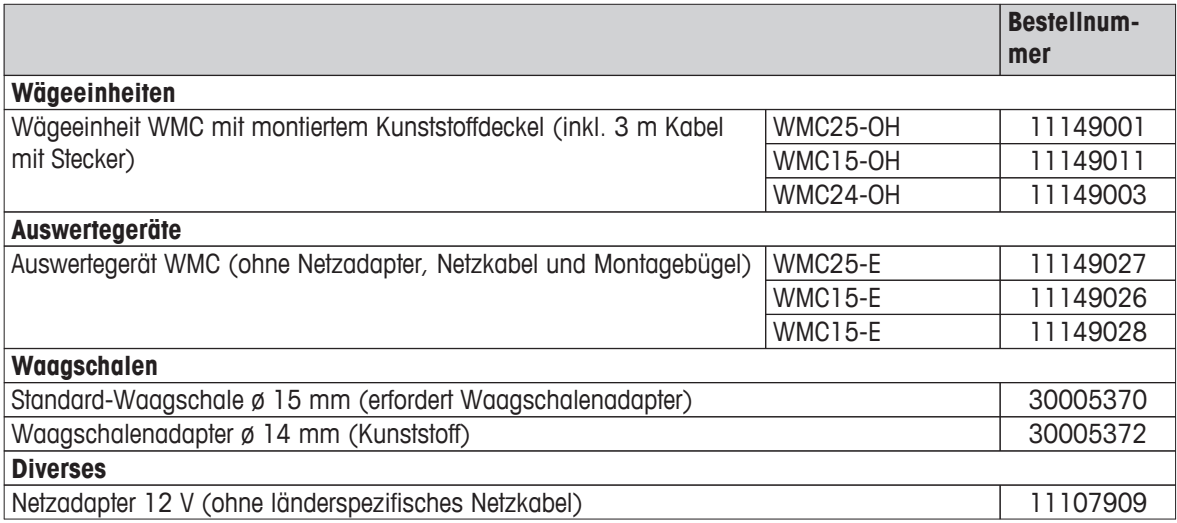

<span id="page-36-0"></span>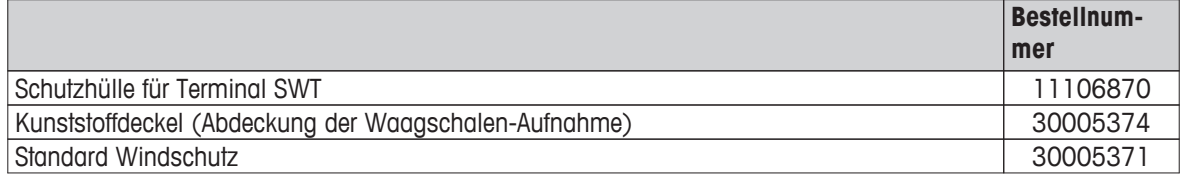

# <span id="page-37-0"></span>**10 Anhang**

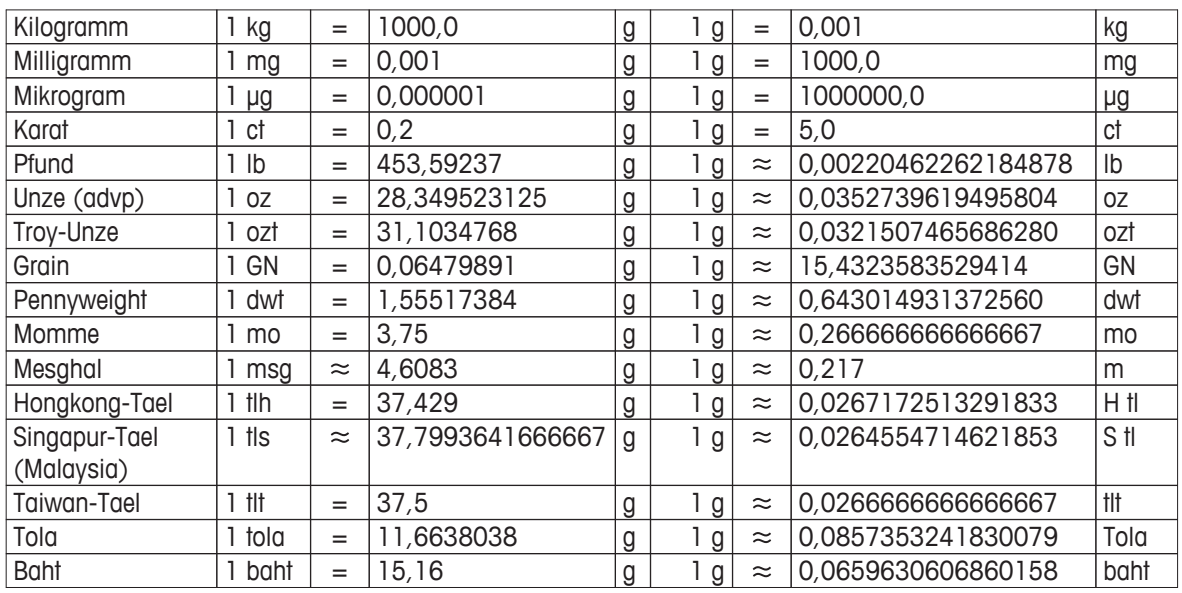

# **10.1 Umrechnungstabelle für Gewichtseinheiten**

# **10.2 Umrechnungstabelle Volumen/Masse**

Dichte: 1000 g/l (= Wasser)

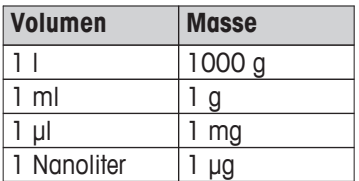

# <span id="page-38-0"></span>**11 Glossar**

# **Ablesbarkeit**

Andere Bezeichnung für Auflösung oder Anzeigegenauigkeit.

# **Adaptive Filter**

Filter, dessen Dämpfung vom zeitlichen Verlauf des Gewichtssignals abhängt (vgl. lineares Filter).

### **Anzeigegenauigkeit**

Andere Bezeichnung für Auflösung oder Ablesbarkeit.

# **Auflösung**

Andere Bezeichnung für Ablesbarkeit oder Anzeigegenauigkeit. Bei METTLER TOLEDO wird mit Auflösung die Anzahl Gewichtsinkremente (Punkte) bezeichnet, die ein Wägesensor (Waage, Wägemodul) zu unterscheiden vermag. Diese Anzahl berechnet sich, indem die Höchstlast mit der Ablesbarkeit geteilt wird. Beispiel: Höchstlast 20 g, Ablesbarkeit 0,00001 g ergibt 2'000'000 Punkte Auflösung.

### **Bruttogewicht**

Gewicht einer Ware samt Behälter, Gefäss oder Verpackung.

# **Dynamischer Gewichtswert**

Gewichtswert, der das Stabilitätskriterium nicht erfüllt hat. Ein solcher Wert wird mit dem Status "D" (dynamisch) übertragen, z.B. "S D 101,01234 g" (vgl. stabiler Gewichtswert).

# **Einschaltnullpunkt**

Nullpunkt, der während der Produktion des Wägemoduls im Werk festgelegt wurde. Gewichtsnullpunkt, der nach dem Einschalten des Wägemoduls festgelegt wird und auf den sich die Wägewerte solange beziehen, bis durch die Funktion "Nullstellen" ein neuer Nullpunkt bestimmt oder tariert wird.

### **Empfindlichkeit**

Bei METTLER TOLEDO die Bezeichnung für die Beziehung zwischen dem tatsächlichen und dem gemessenen (übertragenen) Gewichtswert. Im Idealfall ist die Empfindlichkeit eines Wägesensors (Waage, Wägemodul) gleich eins.

### **Empfindlichkeitsabweichung**

Abweichung der Empfindlichkeit vom Idealwert (=1) (siehe Justierung).

### **Empfindlichkeitsdrift**

Abweichung der Empfindlichkeit in Abhängigkeit der Temperatur und/oder Zeit (siehe Langzeitstabilität).

### **Grundlast**

Last, die nötig ist, um nach dem Einschalten des Wägemoduls den vollen Wägebereich zur Verfügung zu haben. Andere Bezeichnung für Totlast.

### **Handshake**

Art und Weise, wie die Datenübertragung über eine RS232-Schnittstelle durch den Empfänger gesteuert wird, um Datenüberlauf zu vermeiden.

### **Hardware Handshake**

Datenflusskontrolle mit Hilfe separater Kontroll-Leitungen, deren Status vom Empfänger gesteuert wird. Bei WMS Wägemodulen sind dies die Leitungen "CTS" (clear to send) und "RTS" (request to send).

# **Höchstlast**

Maximale Last, die das Wägemodul gerade noch messen kann (vgl. Überlast).

### **Initialjustierung**

Während der Produktion des Wägemoduls wird das eingebaute Gewicht mit einem exakt bekannten (rückführbaren) Justiergewicht in einer Softwareroutine verglichen. Der daraus resultierende Justierfaktor wird in einem Permanentspeicher abgelegt. Der Justierfaktor ist für die Genauigkeit der Justierung mit dem eingebauten Gewicht verantwortlich. Anstelle des im Werk festgelegten Justierfaktors wird nach einer Justierung durch den Anwender der neu entstandene Justierfaktor eingesetzt, es sei denn, die Einstellungen des Wägemoduls werden zurückgesetzt.

### **Justierung**

Abgleich der Empfindlichkeit, um möglichst nahe zum Idealwert zu gelangen. Bei WMS Wägemodulen erfolgt der Abgleich an zwei Gewichtspunkten – am aktuellen Nullpunkt und dem Wert des Justiergewichts.

### **Kalibrierfaktor**

Oft andere Bezeichnung für den Justierfaktor (Initialjustierung). Fachlich korrekte Bezeichnung für den Faktor, mit dem ein Messwert (Gewichtswert) multipliziert werden muss, um den korrekten (tatsächlichen) Wert zu erhalten.

### **Kalibrierung**

Alte, heute unkorrekte Bezeichnung für die Justierung. Fachlich korrekte Bezeichnung für die Bestimmung der Abweichung zwischen tatsächlichem und gemessenem Wert.

### **Langzeitstabilität**

Spezifiziert die Empfindlichkeitsabweichung nach einem definierten Zeitraum, z.B. nach einem Jahr.

### **Lineares Filter**

Filter mit fester, unabhängig vom zeitlichen Gewichtsverlauf definierter Dämpfung.

### **Linearität**

Abweichung eines beliebigen Messwerts (Gewichtswerts) von der idealen Geraden zwischen Null- und Höchstlast.

### **Nettogewicht**

Gewicht einer Ware ohne Behälter, Gefäss oder Verpackung. Nettogewicht = Bruttogewicht minus Taragewicht (siehe Bruttogewicht, Taragewicht).

### **Reproduzierbarkeit**

Alte Bezeichnung für Wiederholbarkeit. Fachlich korrekte Bezeichnung für die "Genauigkeit", mit der eine Messung unter ähnlichen Umgebungsbedingungen nach beliebiger Zeit wiederholt werden kann.

### **Software-Handshake**

Datenflusskontrolle durch Übertragung eines "Stopp"- bzw. "Start"-Steuerzeichens vom Empfänger zum Sender. In der Regel sind es die Zeichen "Xoff" bzw. "Xon".

### **Stabiler Gewichtswert**

Gewichtswert, der das entsprechende Stabilitätskriterium erfüllt hat.

### **Stabilisierungsphase**

Phase nach Auflegen oder Abheben einer Last, in welcher der Gewichtswert die Stabilität noch nicht erreicht hat.

### **Stabilisierungszeit**

Dauer vom Auflegen oder Abheben einer Last bis zum Erreichen des ersten stabilen Gewichtswerts. Ein solcher Wert wird mit dem Status "S" (stabil) übertragen (vgl. dynamischer Gewichtswert)

### **System-Nullpunkt**

Nullpunkt, der während der Produktion des Wägemoduls im Werk festgelegt wurde. Kann nach dem Einschalten des Wägemoduls aufgrund der Einstellungen und aktuellen Umgebungsbedingungen das Stabilitätskriterium für das Nullstellen nicht erreicht werden, wird nach Ablauf der Zeitüberschreitung der System-Nullpunkt als aktueller Nullpunkt festgelegt. Da der System-Nullpunkt gegenüber der Grundlast in der Regel etwas höher liegt, ist

der aktuelle Gewichtswert in diesem Fall nicht null sondern negativ. Korrekte Wägeergebnisse sowie die Funktionen Justieren und Test sind erst nach Nullstellen mit Stillstand möglich.

### **Taragewicht**

Gewicht des Behälters, Gefässes bzw. der Verpackung. Das auf den aktuellen Nullpunkt bezogene Gewicht, das während der Tarierfunktion des Wägemoduls aufliegt, wird als Taragewicht betrachtet und in den Taraspeicher abgelegt.

### **Taraspeicher**

Gewichtswertspeicher, der bei jeder Tarafunktion überschrieben und bei jedem Nullstellen gelöscht wird.

### **Totlast**

Bei METTLER TOLEDO wird mit Totlast in der Regel die Grundlast bezeichnet. Allgemein kann mit Totlast auch die Vorlast (inkl.Grundlast) gemeint sein.

### **Überlast**

Last, die die verfügbare Höchstlast des entsprechenden Wägemoduls überschreitet. Bei Überlast antwortet das Wägemodul mit dem Status "+", z.B. "S +".

### **Unterlast**

Last unterhalb der Grundlast. Wird diese Grenze unterschritten, z.B. wenn die Waagschale fehlt, antwortet das Wägemodul mit dem Status "-", z.B. "Z -".

### **Urkalibrierung**

Bei METTLER TOLEDO die Bezeichnung für Initialjustierung.

### **Verfügbare Höchstlast**

Maximale Last, die das Wägemodul unter der Berücksichtigung der Vorlast gerade noch messen kann. Verfügbare Höchstlast = nominale Höchstlast minus Vorlast.

# **Vorlast**

Last, die beim Einschalten oder Nullstellen des Wägemoduls zusätzlich zur Grundlast aufliegt (siehe auch verfügbare Höchstlast).

### **Wägebereich**

Bereich, in dem das zu messende Gewicht liegen muss, damit es vom Wägemodul gemessen werden kann. Bereich zwischen Nullpunkt und Höchstlast.

### **Wägedauer, Wägezeit**

Abheben des Gewichts (Gewichtsveränderung) bis zur Bildung eines Wägeergebnisses, in der Regel eines stabilen Gewichtswertes.

### **Wiederholbarkeit (SA)**

Entscheidend für die Genauigkeit der Gewichtsmessung. Der Wert der Wiederholbarkeit entspricht der statistischen Standardabweichung "s". Bei METTLER TOLEDO wird die Standardabweichung aus zehn, unmittelbar aufeinander folgenden Messungen eines und desselben Gewichts unter den gleichen Umgebungsbedingungen berechnet.

### **Zeitlimit, englisch "Timeout".**

Zeitdauer, in der ein Wägewert das entsprechende Stabilitätskriterium erfüllen muss. Gelingt dies aufgrund der Einstellungen und der aktuellen Umgebungsbedingungen nicht, wird der Befehl abgebrochen und das Wägemodul antwortet mit dem Status "I" (Impossible = Befehl momentan nicht ausführbar), z.B. "S I".

### **Ziffernschritt**

Andere Bezeichnung für Ablesbarkeit.

# <span id="page-41-0"></span>**12 Index**

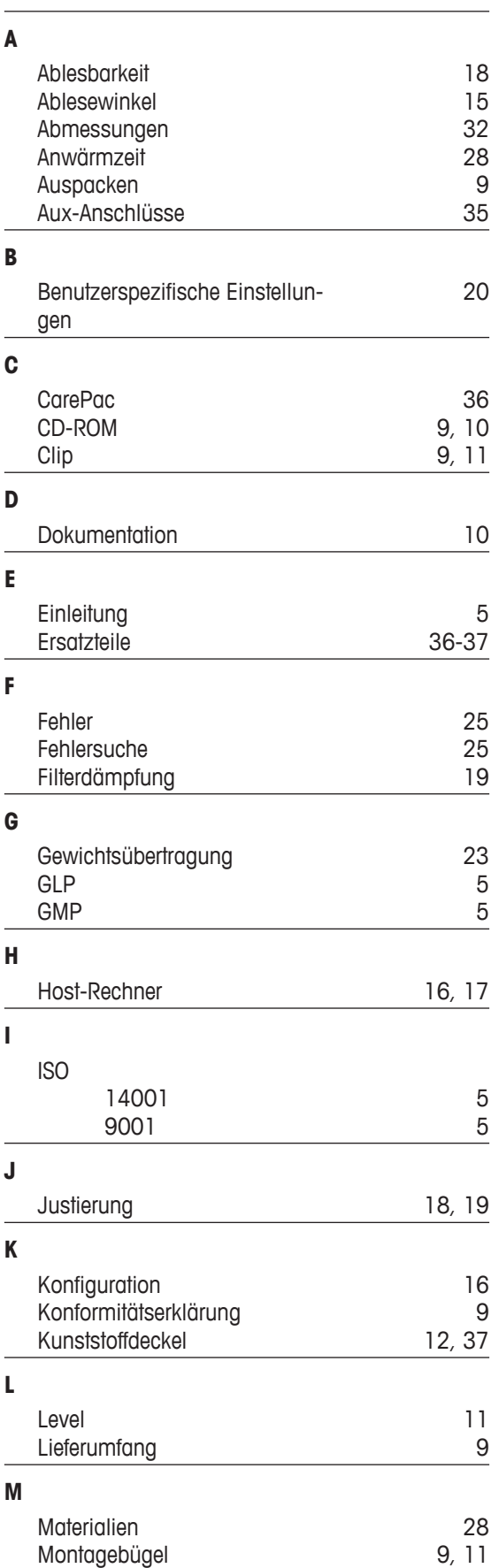

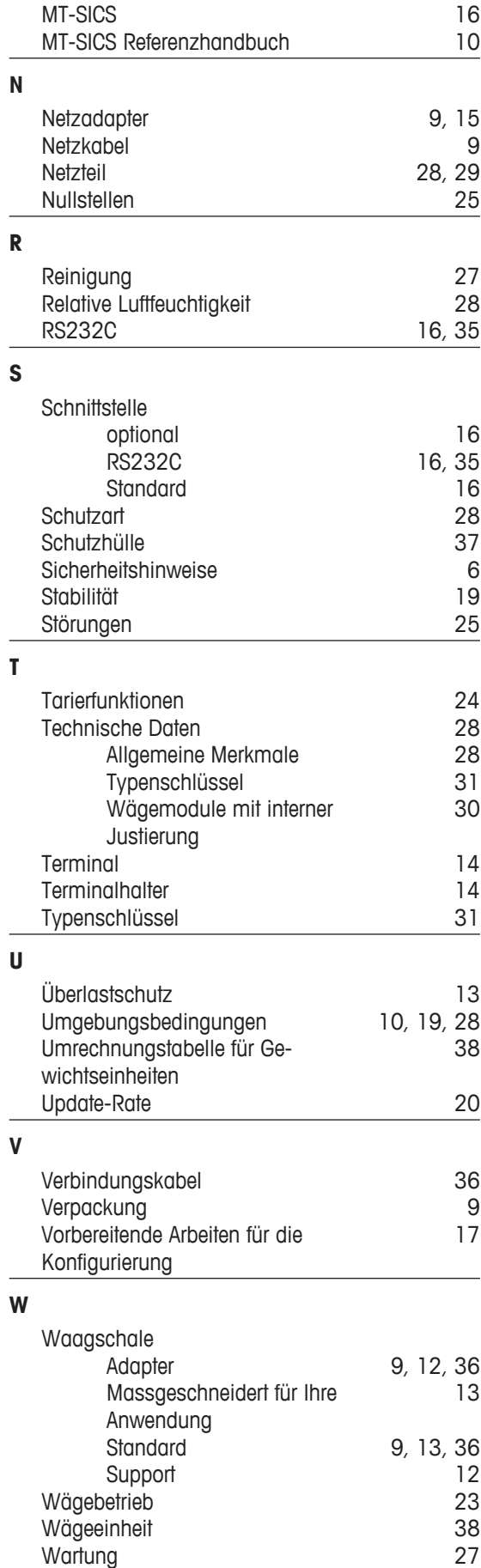

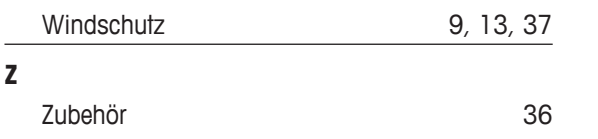

# GWP<sup>®</sup> - Good Weighing Practice™

Die globale Wägerichtlinie GWP® reduziert die mit Wägeprozessen verbundenen Risiken und hilft

- · bei der Auswahl der geeigneten Waage
- · bei der Kostenreduktion durch Optimierung des Testaufwands
- · beim Einhalten der gängigen regulatorischen Anforderungen

# www.mt.com/GWP

**www.mt.com/wmc**

Für mehr Information

**Mettler-Toledo AG, Laboratory & Weighing Technologies** CH-8606 Greifensee, Switzerland Tel. +41 (0)44 944 22 11 Fax +41 (0)44 944 30 60 Internet: www.mt.com

Technische Änderungen vorbehalten. © Mettler-Toledo AG 09/2011 11781253B de

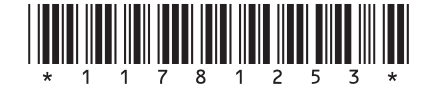